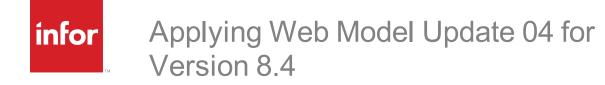

#### Copyright © 2020 Infor

#### **Important Notices**

The material contained in this publication (including any supplementary information) constitutes and contains confidential and proprietary information of Infor. By gaining access to the attached, you acknowledge and agree that the material (including any modification, translation or adaptation of the material) and all copyright, trade secrets and all other right, title and interest therein, are the sole property of Infor and that you shall not gain right, title or interest in the material (including any modification, translation or adaptation of the material) by virtue of your review thereof other than the non-exclusive right to use the material solely in connection with and the furtherance of your license and use of software made available to your company from Infor pursuant to a separate agreement, the terms of which separate agreement shall govern your use of this material and all supplemental related materials ("Purpose").

In addition, by accessing the enclosed material, you acknowledge and agree that you are required to maintain such material in strict confidence and that your use of such material is limited to the Purpose described above. Although Infor has taken due care to ensure that the material included in this publication is accurate and complete, Infor cannot warrant that the information contained in this publication is complete, does not contain typographical or other errors, or will meet your specific requirements. As such, Infor does not assume and hereby disclaims all liability, consequential or otherwise, for any loss or damage to any person or entity which is caused by or relates to errors or omissions in this publication (including any supplementary information), whether such errors or omissions result from negligence, accident or any other cause.

Without limitation, U.S. export control laws and other applicable export and import laws govern your use of this material and you will neither export or re-export, directly or indirectly, this material nor any related materials or supplemental information in violation of such laws, or use such materials for any purpose prohibited by such laws.

#### **Publication Information**

Release: 8.4.0.04 Publication date: 7/28/2020

# Contents

| Introducti | on |                                                       | 1  |
|------------|----|-------------------------------------------------------|----|
|            |    | About this guide                                      | 1  |
|            |    | Prerequisites                                         | 1  |
|            |    | Additional considerations                             | 1  |
|            |    | Contacting Infor                                      | 2  |
| Chapter    | 1  | Changes in this Update                                | 3  |
|            |    | Breaking Changes                                      | 3  |
|            |    | Features added in this update                         | 3  |
|            |    | Features added in previous updates                    | 5  |
|            |    | Infor CRM v8.4.0.03 Features                          | 5  |
|            |    | Infor CRM v8.4.0.02 Features                          | 10 |
|            |    | Infor CRM v8.4.0.01 Features                          | 12 |
|            |    | Issues fixed in this update                           | 15 |
|            |    | Issues fixed in previous updates                      | 16 |
|            |    | File Information                                      | 26 |
| Chapter    | 2  | Applying the Update                                   | 47 |
|            |    | Installing VFS bundles                                | 47 |
|            |    | Merging Configuration files                           | 48 |
|            |    | Building and deploying the Web changes                | 49 |
|            |    | Infor CRM Back Office Extension (ICBOE) installations | 49 |
|            |    | Infor CRM ION Workflow                                | 49 |

## Introduction

Infor CRM is a leading customer relationship management solution that enables small to medium-sized businesses to acquire, retain, and develop profitable customer relationships through integrated Sales, Marketing, Customer Service, and Support automation solutions.

## About this guide

This document describes Web Model Update 04 for Infor CRM version 8.4.

### Prerequisites

The following Infor CRM software must be installed before installing this update:

- Infor CRM version 8.4
- 8.4 SNC Update 04
- 8.4 Web Core Update 04

If you intend to install only the Core update, your environment must be configured to use the Virtual File System (VFS). If your environment is configured using the Local File System (LFS), you must also apply 8.4 Web Model Update 04, including the steps for updating and merging the tenant.config file.

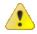

Do not install Web Model Update 04 for Infor CRM 8.4 on any other Infor CRM version.

Web Model Updates are cumulative. You do not need to install earlier Web Model updates before installing Web Model Update 04.

#### Additional considerations

8.4 Update 04 is not supported with any version of Sync for Exchange earlier than Sync for Exchange v1.0.2. If your implementation includes Sync for Exchange, you must upgrade to Sync for Exchange v1.0.2 and 8.4 Update 04 at the same time.

## **Contacting Infor**

If you have questions about Infor products, go to Infor Concierge at https://concierge.infor.com/ and create a support incident.

If we update this document after the product release, we will post the new version on the Infor Support Portal. To access documentation, select **Search > Browse Documentation**. We recommend that you check this portal periodically for updated documentation.

If you have comments about Infor documentation, contact documentation@infor.com.

# Chapter 1 Changes in this Update

This chapter lists all of the changes to Infor CRM since version 8.4.

## **Breaking Changes**

This release contains breaking changes introduced in Web Core Update 04 and Web Model Update 04 for Infor CRM version 8.4.

- Web Core 04: The ActivityEditor.js and the HistoryEditor.js have been modified which may break customizations.
- Web Model 04: Web Client no longer uses the ActivityManager.aspx form, but instead now uses Activity.aspx.

## Features added in this update

This section lists the features available in each update and indicates the type of update (SNC, Core, or Model) required, as well as any additional pieces required to fully install the feature.

Web Model Updates are cumulative, so Web Model Update 04 for Infor CRM 8.4 contains features released in previous updates.

| Application | Feature                                                                                                    |     |      | Requires |             |                  |  |  |
|-------------|----------------------------------------------------------------------------------------------------|-----|------|----------|-------------|------------------|--|--|
|             |                                                                                                    | SNC | Core | Model    | BOD<br>Pack | Infor<br>Ming.le |  |  |
| 8.4.0.04    |                                                                                                    |     |      |          |             |                  |  |  |
| Web Client  |                                                                                                    |     |      |          |             |                  |  |  |
|             | Ability to associate multiple records to an<br>activity, including: contacts, accounts,<br>opportunities, tickets, and leads and now<br>sales orders, quotes, campaigns, returns,<br>and defects. | x   | x    | x        |             |                  |  |  |
|             | Ability to associate multiple records with a<br>note, including: contacts, accounts,<br>opportunities, tickets, and leads and now<br>sales orders, quotes, campaigns, returns,<br>and defects.    | x   | x    | x        |             |                  |  |  |
|             | Fanning out recurring activity occurrences.                                                                                                    | х   | х    | х        |             |                  |  |  |
|             | Activities list view supports groups and standard list view features.                                                                                                    | x   | x    | x        |             |                  |  |  |

| Application              | Feature                                                                                                    |                                          |                                           | Requires                                     |                                           |             |  |  |
|--------------------------|----------------------------------------------------------------------------------------------------|------------------------------------------|-------------------------------------------|----------------------------------------------|-------------------------------------------|-------------|--|--|
|                          |                                                                                                    | SNC                                      | Core                                      | Model                                        | BOD                                       | Infor       |  |  |
|                          |                                                                                                    |                                          |                                           |                                              | Pack                                      | Ming.le     |  |  |
|                          | New CRM Workflows provide configurable<br>automated email notifications based on<br>updated CRM content.                                                                                                    | x                                        | x                                         | x                                            |                                           |             |  |  |
|                          | REST API Swagger docs for SDATA.                                                                                                    | x                                        | х                                         | x                                            |                                           |             |  |  |
|                          | Icons upgraded to the Uplift icon set.                                                                                                    | x                                        | x                                         | x                                            |                                           |             |  |  |
|                          | Discontinuing the support of subqueries, by<br>providing new out-of-the-box query<br>parameters to replace subqueries and the<br>ability for customers to create and manage<br>their own custom query parameters.                                             | x                                        | x                                         |                                              |                                           |             |  |  |
|                          | Out-of-the-box date parameters allow for queries based on dynamic timeframes.                                                                                                    | x                                        | x                                         |                                              |                                           |             |  |  |
|                          | Secured Actions                                                                                                    | x                                        | x                                         |                                              |                                           |             |  |  |
|                          | <ul> <li>Administration/SwaggerAPI/View</li> </ul>                                                                                                    |                                          |                                           |                                              |                                           |             |  |  |
| Application<br>Architect | <ul> <li>New properties for allowing entities and panotes</li> <li>New property for allowing entities, relation Workflow content Enabled entities define t Enabled relationships and properties define entity properties automatically populated i</li> </ul> | ships, or p<br>he set of e<br>ne the set | properties t<br>entities ena<br>of CRM en | to be includ<br>bled for CF<br>tity properti | ed in the C<br>RM Workflo<br>ies and rela | CRM<br>ows. |  |  |
| Windows                  | Administrator                                                                                                    |                                          |                                           |                                              |                                           |             |  |  |
| Client                   | <ul> <li>New Office Financial Settings tab to support</li> </ul>                                                                                                    | rt new Qu                                | ery Builde                                | r date para                                  | meters.                                   |             |  |  |
|                          | <ul> <li>New Office Groups tab to support the ability</li> </ul>                                                                                                    | y to secur                               | e groups fr                               | om subque                                    | eries.                                    |             |  |  |
|                          | Query Builder                                                                                                    |                                          |                                           |                                              |                                           |             |  |  |
|                          | <ul> <li>Discontinuing the support of subqueries, by providing new out-of-the-box query parameters<br/>to replace subqueries and the ability for customers to create and manage their own custom<br/>query parameters.</li> </ul>                             |                                          |                                           |                                              |                                           |             |  |  |
|                          | <ul> <li>Out-of-the-box date parameters allow for of</li> </ul>                                                                                                    | ueries ba                                | sed on dyr                                | namic timefi                                 | rames.                                    |             |  |  |

### Features added in previous updates

Updates are cumulative. This section lists the features added in previous Infor CRM Updates for version 8.4.

#### Infor CRM v8.4.0.03 Features

| Application | Feature         Requires                                                                                                    |                |               |              |               |                  |  |  |  |
|-------------|----------------------------------------------------------------------------------------------------|----------------|---------------|--------------|---------------|------------------|--|--|--|
|             |                                                                                                    | SNC            | Core          | Model        | BOD<br>Pack   | Infor<br>Ming.le |  |  |  |
| 8.4.0.03    |                                                                                                    |                |               |              |               |                  |  |  |  |
| Web Client  |                                                                                                    |                |               |              |               |                  |  |  |  |
|             | Refreshed user interface                                                                                                    | x              | x             | x            |               |                  |  |  |  |
|             | Quotas and Forecasting                                                                                                    | x              | х             | x            |               |                  |  |  |  |
|             | <ul> <li>New Quota and Forecast views<br/>performance towards those goa</li> </ul>                                                                     | •              | ement of sale | es goals and | tools to meas | ure              |  |  |  |
|             | <ul> <li>Users with the appropriate acce</li> </ul>                                                                                                    | ss may:        |               |              |               |                  |  |  |  |
|             | <ul> <li>View, add, and manage</li> </ul>                                                                                                    | quotas         |               |              |               |                  |  |  |  |
|             | <ul> <li>View, add, and manage</li> </ul>                                                                                                    | forecasts      |               |              |               |                  |  |  |  |
|             | <ul> <li>Forecast Pipeline displays opportunity pipeline information segmented by criteria such as<br/>manager, country, or product.</li> </ul>        |                |               |              |               |                  |  |  |  |
|             | <ul> <li>Opportunity Forecast Dashboard - enables users to see opportunity pipeline analytics in the<br/>form of charting and list widgets.</li> </ul> |                |               |              |               |                  |  |  |  |
|             | New Opportunity groups:                                                                                                    |                |               |              |               |                  |  |  |  |
|             | <ul> <li>Forecasted to Close in 3</li> </ul>                                                                                                    | 0 Days or les  | s             |              |               |                  |  |  |  |
|             | <ul> <li>Forecasted to Close in 3</li> </ul>                                                                                                    | 0 to 60 days   |               |              |               |                  |  |  |  |
|             | <ul> <li>Forecasted 61 Days or more</li> </ul>                                                                                                    |                |               |              |               |                  |  |  |  |
|             | For Back Office implementations                                                                                                    |                |               |              |               |                  |  |  |  |
|             | <ul> <li>Enhancements for two-way<br/>Sales Order support with<br/>Cloud Suite Distribution<br/>(CSD) includes:</li> </ul>                             | x              | x             | x            | x             |                  |  |  |  |
|             | <ul> <li>CRM based manual over</li> </ul>                                                                                                    | rride of Shipp | oing Charges  |              |               |                  |  |  |  |
|             | <ul> <li>CRM based manual pric</li> </ul>                                                                                                    | e overrides    |               |              |               |                  |  |  |  |
|             | <ul> <li>Enhanced Quote, and<br/>Sales order, integrated<br/>snapshot summary</li> </ul>                                                               | x              | x             | X            | x             |                  |  |  |  |
|             | <ul> <li>Enhanced M3</li> <li>ProcessQuote BOD content</li> </ul>                                                                                      | x              | x             | x            | x             |                  |  |  |  |

| Application | Feature                                                                                                    |                                                                                                    |                 | Requires         |               |           |  |  |  |  |
|-------------|----------------------------------------------------------------------------------------------------|----------------------------------------------------------------------------------------------------|-----------------|------------------|---------------|-----------|--|--|--|--|
|             |                                                                                                    | SNC                                                                                                    | Core            | Model            | BOD           | Infor     |  |  |  |  |
|             |                                                                                                    |                                                                                                    |                 |                  | Pack          | Ming.le   |  |  |  |  |
|             | Administration                                                                                                    |                                                                                                    |                 |                  |               |           |  |  |  |  |
|             | <ul> <li>The User import<br/>automatically maps the user<br/>fields, so you no longer<br/>need to select a template or<br/>map fields.</li> </ul>                                        | x                                                                                                    | x               | x                |               |           |  |  |  |  |
|             | <ul> <li>New Financial Settings tab<br/>on the Office Profile to set<br/>options for Fiscal Year and<br/>Forecast and Quota<br/>periods.</li> </ul>                                      | x                                                                                                    | x               | x                |               |           |  |  |  |  |
|             | Custom Settings                                                                                                    |                                                                                                    |                 |                  |               |           |  |  |  |  |
|             | <ul> <li>List view performance-<br/>related custom settings</li> </ul>                                                                                                    | x                                                                                                    | x               |                  |               |           |  |  |  |  |
|             | <ul> <li>GroupListBufferRows</li> </ul>                                                                                                    |                                                                                                    |                 |                  |               |           |  |  |  |  |
|             | <ul> <li>The number of rows to keep ready on each side of the viewport area so that<br/>the user can perform local scrolling without seeing the grid being built.</li> </ul>             |                                                                                                    |                 |                  |               |           |  |  |  |  |
|             | <ul> <li>Increasing this number can improve perceived performance when the data is<br/>being retrieved over a slow network.</li> </ul>                                                   |                                                                                                    |                 |                  |               |           |  |  |  |  |
|             | <ul> <li>GroupListFarOffRemoval</li> </ul>                                                                                                    |                                                                                                    |                 |                  |               |           |  |  |  |  |
|             | <ul> <li>Defines the minimum distance (in pixels) from the visible viewport area rows<br/>must be in order to be removed.</li> </ul>                                                     |                                                                                                    |                 |                  |               |           |  |  |  |  |
|             | <ul> <li>Setting to Infinity causes rows to never be removed.</li> </ul>                                                                                                    |                                                                                                    |                 |                  |               |           |  |  |  |  |
|             | <ul> <li>GroupListMaximumRowsPerPage</li> </ul>                                                                                                    |                                                                                                    |                 |                  |               |           |  |  |  |  |
|             | The maximum number of rows to request at one time.                                                                                                    |                                                                                                    |                 |                  |               |           |  |  |  |  |
|             | <ul> <li>GroupListMinimumRows</li> </ul>                                                                                                    | sPerPage                                                                                                    |                 |                  |               |           |  |  |  |  |
|             | The minimum nu                                                                                                    | mber of rov                                                                                                    | ws to reques    | t at one time.   |               |           |  |  |  |  |
|             | <ul> <li>GroupListPagingDelay</li> </ul>                                                                                                    |                                                                                                    |                 |                  |               |           |  |  |  |  |
|             | <ul> <li>Indicates the delay (in milliseconds) imposed upon paging method, to wait<br/>before paging in more data on scroll events.</li> </ul>                                           |                                                                                                    |                 |                  |               |           |  |  |  |  |
|             |                                                                                                    | <ul> <li>This can be increased to reduce client-side overhead or the number of<br/>requests sent to a server.</li> </ul> |                 |                  |               |           |  |  |  |  |
|             | <ul> <li>GroupListPagingMethod</li> </ul>                                                                                                    | I                                                                                                    |                 |                  |               |           |  |  |  |  |
|             | Method (from dg                                                                                                    | rid/util/misc                                                                                                    | ;) to use to ei | ther throttle or | debounce r    | equests.  |  |  |  |  |
|             | <ul> <li>Default is "debou<br/>scrolling before f</li> </ul>                                                                                                    |                                                                                                    |                 | he grid to wait  | until the use | er pauses |  |  |  |  |
|             | <ul> <li>Can be set to "throttleDelayed" instead to progressively request as the user<br/>scrolls, which generally incurs more overhead but might appear more<br/>responsive.</li> </ul> |                                                                                                    |                 |                  |               |           |  |  |  |  |

| Application | Feature                                                                                                    |               |              | Requires       |             |             |  |  |  |
|-------------|----------------------------------------------------------------------------------------------------|---------------|--------------|----------------|-------------|-------------|--|--|--|
|             |                                                                                                    | SNC           | Core         | Model          | BOD         | Infor       |  |  |  |
|             |                                                                                                    |               |              |                | Pack        | Ming.le     |  |  |  |
|             | <ul> <li>GroupSummaryBufferRows</li> </ul>                                                                                                    |               |              |                |             |             |  |  |  |
|             | <ul> <li>The number of rows to keep ready on each side of the viewport area so that<br/>the user can perform local scrolling without seeing the grid being built.</li> </ul>                                                                |               |              |                |             |             |  |  |  |
|             | <ul> <li>Increasing this number can improve perceived performance when the data is<br/>being retrieved over a slow network.</li> </ul>                                                                                                    |               |              |                |             |             |  |  |  |
|             | <ul> <li>GroupSummaryFarOffR</li> </ul>                                                                                                    | emoval        |              |                |             |             |  |  |  |
|             | Defines the mini<br>must be in order                                                                                                    |               | • • •        | from the visib | le viewport | area rows   |  |  |  |
|             | Setting to Infinity                                                                                                    | causes row    | s to never b | e removed.     |             |             |  |  |  |
|             | <ul> <li>GroupSummaryPagingI</li> </ul>                                                                                                    | Delay         |              |                |             |             |  |  |  |
|             | <ul> <li>Indicates the delay (in milliseconds) imposed upon pagingMethod, to wait<br/>before paging in more data on scroll events.</li> </ul>                                                                                               |               |              |                |             |             |  |  |  |
|             | <ul> <li>This can be increased to reduce client-side overhead or the number of<br/>requests sent to a server.</li> </ul>                                                                                                    |               |              |                |             |             |  |  |  |
|             | <ul> <li>GroupSummaryPagingMethod</li> </ul>                                                                                                    |               |              |                |             |             |  |  |  |
|             | Method (from dgrid/util/misc) to use to either throttle or debounce requests.                                                                                                    |               |              |                |             |             |  |  |  |
|             | <ul> <li>Default is "debounce" which will cause the grid to wait until the user pauses<br/>scrolling before firing any requests.</li> </ul>                                                                                                 |               |              |                |             |             |  |  |  |
|             | <ul> <li>Can be set to "th<br/>scrolls, which ge<br/>responsive.</li> </ul>                                                                                                    | -             |              |                | -           |             |  |  |  |
|             | <ul> <li>Back office integration<br/>custom settings</li> </ul>                                                                                                    | x             | x            | x              |             |             |  |  |  |
|             | <ul> <li>Read Only Quote On Pr<br/>Set to True to prevent the<br/>not support the promotion</li> </ul>                                                                                                    | e modificatio | -            | -              | ns like CSE | ), which do |  |  |  |
|             | <ul> <li>Block Quote For Non-Promoted Records<br/>Set to True to prevent the promotion of new quotes for host systems like CSD, which<br/>do not support the promotion of CRM quote content.</li> </ul>                                     |               |              |                |             |             |  |  |  |
|             | <ul> <li>Block Quote For Promoted Records</li> <li>Set to True to prevent the promotion of updated quote content for host systems like</li> <li>CSD, which do not support the promotion of updated CRM quote content.</li> </ul>            |               |              |                |             |             |  |  |  |
|             | <ul> <li>Read Only Sales Order On Promotion</li> <li>Set to True prevents the modification of promoted sales order content for host systems<br/>like CSD, which do not support the promotion of updated CRM Sales Order content.</li> </ul> |               |              |                |             |             |  |  |  |
|             | <ul> <li>Block Sales Order For F<br/>Set to True prevents the<br/>like CSD, which do not<br/>Orders.</li> </ul>                                                                                                    | promotion c   | f modified s |                |             |             |  |  |  |

| Application | Feature                                                                                                    | Requires |                |               |              |                  |  |  |
|-------------|----------------------------------------------------------------------------------------------------|----------|----------------|---------------|--------------|------------------|--|--|
|             |                                                                                                    | SNC      | Core           | Model         | BOD<br>Pack  | Infor<br>Ming.le |  |  |
|             | <ul> <li>Display snapshot shippi<br/>Set to True to display Sh<br/>value is False.</li> </ul>                                                                                                    |          | ation in the S | Sales Order s | napshot. The | default          |  |  |
|             | <ul> <li>Include ERP Freight Rates<br/>Set to False to disable the CSD Freight Rate Shopping functionality for Infor<br/>CloudSuite CRM based Sales Orders. The default value is True.</li> </ul> |          |                |               |              |                  |  |  |
|             | <ul> <li>Freight Reason Code<br/>Implementation-specific<br/>CSD-based CRM Freigh</li> </ul>                                                                                                    |          |                | reason code   | correspondin | g to the         |  |  |
|             | Roles                                                                                                    |          |                |               |              |                  |  |  |
|             | <ul> <li>Quotas &amp; Forecasting<br/>Allows users to view quotas<br/>and view and manage<br/>forecasts.</li> </ul>                                                                               | x        | x              | x             |              |                  |  |  |
|             | <ul> <li>Quota Management role<br/>Allows users to create and<br/>manage quotas.</li> </ul>                                                                                                    | X        | x              | X             |              |                  |  |  |

| Application | Feature         Requires                                              |                 |                |               |             |               |  |  |  |
|-------------|-----------------------------------------------------------------------|-----------------|----------------|---------------|-------------|---------------|--|--|--|
|             |                                                                       | SNC             | Core           | Model         | BOD         | Infor         |  |  |  |
|             |                                                                       |                 |                |               | Pack        | Ming.le       |  |  |  |
|             | Secured Actions                                                       |                 |                |               |             |               |  |  |  |
|             | <ul> <li>Quotas and Forecasting</li> </ul>                            | x               | x              | x             |             |               |  |  |  |
|             | <ul> <li>Entities/Forecast/Add</li> </ul>                             |                 |                |               |             |               |  |  |  |
|             | Allows the user                                                       | to add forecas  | st records.    |               |             |               |  |  |  |
|             | This secured act                                                      | tion is automa  | tically includ | ed in the Quo | otas & Fore | casting role. |  |  |  |
|             | <ul> <li>Entities/Forecast/Delete</li> </ul>                          |                 |                |               |             |               |  |  |  |
|             | Allows the user                                                       | to delete forec | ast records.   |               |             |               |  |  |  |
|             | This secured act                                                      | tion is automa  | tically includ | ed in the Quo | otas & Fore | casting role. |  |  |  |
|             | <ul> <li>Entities/Forecast/Edit -</li> </ul>                          |                 |                |               |             |               |  |  |  |
|             | Allows the user                                                       | to edit forecas | t records.     |               |             |               |  |  |  |
|             | This secured act                                                      | tion is automa  | tically includ | ed in the Quo | otas & Fore | casting role. |  |  |  |
|             | <ul> <li>Entities/Forecast/View</li> </ul>                            |                 |                |               |             |               |  |  |  |
|             | Allows the user                                                       | to access fore  | cast views a   | nd records.   |             |               |  |  |  |
|             | This secured act                                                      | tion is automa  | tically includ | ed in the Quo | otas & Fore | casting role. |  |  |  |
|             | <ul> <li>Entities/Quota/View</li> </ul>                               |                 |                |               |             |               |  |  |  |
|             | Allows the user                                                       | to access quo   | ta views and   | records.      |             |               |  |  |  |
|             | This secured act<br>Quota Manager                                     |                 | tically includ | ed in the Quo | otas & Fore | casting and   |  |  |  |
|             | <ul> <li>Entities/Quota/Add</li> </ul>                                |                 |                |               |             |               |  |  |  |
|             | Allows the user                                                       | to add quota r  | ecords.        |               |             |               |  |  |  |
|             | This secured act                                                      | tion is automa  | tically includ | ed in the Quo | ota Manage  | ment role.    |  |  |  |
|             | <ul> <li>Entities/Quota/Delete</li> </ul>                             |                 |                |               |             |               |  |  |  |
|             | Allows the user                                                       | to delete quot  | a records.     |               |             |               |  |  |  |
|             | This secured action is automatically included in the Quota Management |                 |                |               |             |               |  |  |  |
|             | <ul> <li>Entities/Quota/Edit</li> </ul>                               |                 |                |               |             |               |  |  |  |
|             | Allows the user                                                       | to edit quota r | ecords.        |               |             |               |  |  |  |
|             | This secured act                                                      | tion is automa  | tically includ | ed in the Quo | ota Manage  | ment role.    |  |  |  |

| Application              | Feature                                                                                                    |                |                 | Requires       |               |           |  |  |  |
|--------------------------|----------------------------------------------------------------------------------------------------|----------------|-----------------|----------------|---------------|-----------|--|--|--|
|                          |                                                                                                    | SNC            | Core            | Model          | BOD           | Infor     |  |  |  |
|                          |                                                                                                    |                |                 |                | Pack          | Ming.le   |  |  |  |
|                          | <ul> <li>Back Office integration</li> </ul>                                                                                     | x x x          |                 |                |               |           |  |  |  |
|                          | <ul> <li>Entities/SalesOrder/Over</li> </ul>                                                                                    | rridePricing   |                 |                |               |           |  |  |  |
|                          | <ul> <li>Allows the user to<br/>product.</li> </ul>                                                                             | o override the | adjusted Sa     | les Order uni  | t price when  | editing a |  |  |  |
|                          | <ul> <li>This secured action is automatically included in the Standard User and Order<br/>and Quote Processor roles.</li> </ul> |                |                 |                |               |           |  |  |  |
|                          | <ul> <li>Entities/Quote/OverrideF</li> </ul>                                                                                    | Pricing        |                 |                |               |           |  |  |  |
|                          | <ul> <li>Allow the user to override the adjusted Quote unit price when editing a<br/>product.</li> </ul>                        |                |                 |                |               |           |  |  |  |
|                          | This secured acti<br>and Quote Proce                                                                                            |                | tically include | ed in the Star | idard User ar | nd Order  |  |  |  |
|                          | <ul> <li>Entities/SalesOrder/Edits</li> </ul>                                                                                   | ShippingCha    | ge              |                |               |           |  |  |  |
|                          | Allows the user to                                                                                                    | o override the | shipping cha    | arge.          |               |           |  |  |  |
|                          | This secured acti<br>and Quote Proce                                                                                            |                | tically include | ed in the Star | idard User ar | nd Order  |  |  |  |
|                          | <ul> <li>Entities/Quote/EditShipp</li> </ul>                                                                                    | ingCharge      |                 |                |               |           |  |  |  |
|                          | Allows the user to                                                                                                    | o override the | shipping cha    | arge.          |               |           |  |  |  |
|                          | <ul> <li>This secured action is automatically included in the Standard User and C<br/>and Quote Processor roles.</li> </ul>     |                |                 |                |               |           |  |  |  |
| Application<br>Architect | No new features                                                                                                    |                |                 |                |               |           |  |  |  |
| Windows<br>Client        | No new features                                                                                                    |                |                 |                |               |           |  |  |  |

#### Infor CRM v8.4.0.02 Features

| Application | Feature                                                                                                    | Requires |      |       |             |                  |
|-------------|----------------------------------------------------------------------------------------------------|----------|------|-------|-------------|------------------|
|             |                                                                                                    | SNC      | Core | Model | BOD<br>Pack | Infor<br>Ming.le |
| 8.4.0.02    |                                                                                                    |          |      |       |             |                  |
| Web Client  |                                                                                                    |          |      |       |             |                  |
|             | Marketo Partitioning<br>Marketo Partitions is an optional feature<br>within a Marketo integration. When enabled,<br>Marketo Partitions enables a contact or lead<br>(defined by email address) to be listed as<br>many times as there are partitions. This<br>allows different marketing teams to market<br>to the same person while tracking results<br>independently. | x        | X    | x     |             |                  |

| Application              | Feature                                                                                                    |           |             | Requires      |             |                  |  |
|--------------------------|----------------------------------------------------------------------------------------------------|-----------|-------------|---------------|-------------|------------------|--|
|                          |                                                                                                    | SNC       | Core        | Model         | BOD<br>Pack | Infor<br>Ming.le |  |
|                          | For more information, please refer to the <i>Config</i><br><i>WebClient.pdf</i> document.                                                                                                    | guring Ma | rketo Integ | ration for th | e Infor CR  | М                |  |
|                          | For Back Office implementations:                                                                                                    |           |             |               |             |                  |  |
|                          | New Custom Setting for "Contact Account<br>Management Enabled".                                                                                                    | x         | x           |               |             |                  |  |
|                          | When enabled, this custom setting instructs<br>the inbound processor to cascade changes<br>to the account's account manager to the<br>account's related contacts.                                                                                                    |           |             |               |             |                  |  |
|                          | New Custom Setting for "Publish All Addresses".                                                                                                    | x         | x           | x             | x           |                  |  |
|                          | When enabled, this custom setting allows<br>the outbound processor to publish multiple<br>addresses. To publish only the primary<br>address this custom setting must be set to<br>False.                                                                                                    |           |             |               |             |                  |  |
|                          | New Custom Setting for "Integrated Primary Contact indicator".                                                                                                    | x         | x           | x             | x           |                  |  |
|                          | The Primary contact indicator is no longer<br>displayed on the Contact details page if<br>your administrator has enabled "Integrated<br>Primary Contact Indicator" in the Back Office<br>Extension, Options tab. The new primary<br>contact flag may be observed in the<br>Contact, Account Associations tab or in the<br>Account, Contact Associations tab.<br>Changes to the primary contact must be<br>made in the Account, Contacts Associations<br>tab grid. |           |             |               |             |                  |  |
|                          | For Sync for Exchange implementations:                                                                                                    |           |             |               |             |                  |  |
|                          | (Sync for Exchange only) New Sync for Exchange integration custom setting                                                                                                    | x         | x           |               |             |                  |  |
|                          | "Complete Exchange Appointments", is<br>disabled by default, but when enabled<br>synchronizes all completed appointment<br>between Infor CRM and Exchange.                                                                                                    |           |             |               |             |                  |  |
|                          | (Sync for Exchange only) Updated the Sync for Exchange integration custom setting                                                                                                    | x         | x           |               |             |                  |  |
|                          | "Notify Members of Completion" to be<br>disabled by default. When enabled, activity<br>members are notified when an activity is<br>completed.                                                                                                    |           |             |               |             |                  |  |
| Application<br>Architect | No new features                                                                                                    |           |             |               |             |                  |  |
| Windows<br>Client        | No new features                                                                                                    |           |             |               |             |                  |  |

#### Infor CRM v8.4.0.01 Features

| Application | Feature                                                                                                    |     |      | Requires |      |         |  |
|-------------|----------------------------------------------------------------------------------------------------|-----|------|----------|------|---------|--|
|             |                                                                                                    | SNC | Core | Model    | BOD  | Infor   |  |
|             |                                                                                                    |     |      |          | Pack | Ming.le |  |
| 8.4.0.01    |                                                                                                    |     |      |          |      |         |  |
| Web Client  | New Help About box:                                                                                                    | x   | x    | x        |      |         |  |
|             | <ul> <li>In 8.4 and earlier, the Help&gt;About<br/>displayed a page in the Web Client<br/>online Help that showed the version<br/>number. Now that help is hosted<br/>separately from the product, the<br/>product requires a Help&gt;About box to<br/>ensure the accurate version number is<br/>available.</li> </ul>                                                                                                    |     |      |          |      |         |  |
|             | New Office Profiles Privacy tab allows<br>Administrators to share anonymous usage<br>data with Infor. Selecting this check box is<br>optional. Data gathered will help Infor<br>improve the product.                                                                                                    | x   | x    | x        |      |         |  |
|             | Performance improvement:                                                                                                    | x   | x    |          |      |         |  |
|             | <ul> <li>Inserting and updating GroupStaistics<br/>now uses the NHibernate<br/>IStatelessSession.</li> </ul>                                                                                                    |     |      |          |      |         |  |
|             | Contour                                                                                                    | x   | x    | x        |      |         |  |
|             | <ul> <li>Updated Google API key</li> </ul>                                                                                                    |     |      |          |      |         |  |
|             | <ul> <li>About tab provides information about<br/>the Contour feature.</li> </ul>                                                                                                    |     |      |          |      |         |  |
|             | When creating a new contact, the Do not<br>Solicit, Do not Email, Do not Call, Do not<br>Mail, and Do not Fax fields are now<br>selected by default. These check boxes will<br>be selected when viewing the contact's<br>detail view. This change was made to<br>provide a process to support compliance<br>with GDPR. This only applies to new contact<br>records. Settings for the Do not Solicit check<br>box and sub-check boxes for contact<br>records for customers in the system prior to<br>upgrading to Infor CRM v8.4.0.1 are not<br>impacted. | X   | X    |          |      |         |  |
|             | For Back Office implementations:                                                                                                    |     |      |          |      |         |  |

| Application | Feature                                                                                                    |     |      | Requires |             |                  |
|-------------|----------------------------------------------------------------------------------------------------|-----|------|----------|-------------|------------------|
|             |                                                                                                    | SNC | Core | Model    | BOD<br>Pack | Infor<br>Ming.le |
|             | Promotion Failure Notifications                                                                                                    | x   | x    | x        |             |                  |
|             | <ul> <li>When Infor CRM is integrated with a<br/>supported ERP system, if an update<br/>made by Infor CRM is rejected by the<br/>ERP, the user is now notified that the<br/>update has failed.</li> </ul>                                                                                                    |     |      |          |             |                  |
|             | <ul> <li>A Ming.le task can be<br/>generated to the user who last<br/>worked on the record.</li> </ul>                                                                                                    |     |      |          |             |                  |
|             | <ul> <li>An email can be sent and the<br/>task escalated if it is not<br/>assigned or completed.</li> </ul>                                                                                                    |     |      |          |             |                  |
|             | <ul> <li>Auto cancellation of<br/>outstanding task is possible if<br/>an attempt is made to sync<br/>data.</li> </ul>                                                                                                    |     |      |          |             |                  |
|             | <ul> <li>These actions do not impact the<br/>record itself.</li> </ul>                                                                                                    |     |      |          |             |                  |
|             | Two Way Quotes and Sales Orders                                                                                                    | x   | x    | x        | x           |                  |
|             | <ul> <li>When Infor CRM is integrated with a supported ERP system, Infor CRM Web Client users who are creating a Sales Order will see the Order location defined using the term that matches the location used by the ERP: Warehouse, Site, or Office. Product selections will be based on ERP: Warehouse, Site, Office, or Logical ID.</li> </ul> |     |      |          |             |                  |
|             | <ul> <li>In an integrated environment, the<br/>Products now includes a location<br/>lookup and filtered product lookups.</li> </ul>                                                                                                    |     |      |          |             |                  |
|             | ION Workflow Enhancements                                                                                                    | x   | x    | x        |             |                  |
|             | <ul> <li>The following features have been<br/>added to support creating new ION<br/>Workflows:</li> </ul>                                                                                                    |     |      |          |             |                  |
|             | <ul> <li>Users with appropriate<br/>permissions can create new<br/>workflows by copying and<br/>editing existing workflows.</li> </ul>                                                                                                    |     |      |          |             |                  |
|             | <ul> <li>New workflows created by<br/>copying are automatically given<br/>a unique workflow name.</li> </ul>                                                                                                    |     |      |          |             |                  |
|             | <ul> <li>New workflows are set to<br/>inactive and the auto trigger is<br/>set to false by default.</li> </ul>                                                                                                    |     |      |          |             |                  |

| Application              | Feature         |     |      | Requires |             |                  |
|--------------------------|-----------------|-----|------|----------|-------------|------------------|
|                          |                 | SNC | Core | Model    | BOD<br>Pack | Infor<br>Ming.le |
| Application<br>Architect | No new features |     |      |          |             |                  |
| Windows<br>Client        | No new features |     |      |          |             |                  |

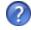

See the "What's New in this Release" topic in the online Help systems for more information about the new features.

### Issues fixed in this update

Web Model Update 04 for Infor CRM version 8.4 addresses the following issues:

-----

| Defect         | Description                                                                                                    |
|----------------|----------------------------------------------------------------------------------------------------|
| INFORCRM-20860 | (ICBOE) In an integrated environment, for sales orders originating in Syteline the Sales Order Snapshot does not display the correct base currency.                                                                                                    |
| INFORCRM-21127 | Changes to Activity Filters in Application Architect are not applied to the Web Client.                                                                                                    |
| INFORCRM-22436 | A defect task Complete Date/Time should not be allowed to be earlier than its Received Date/Time.                                                                                                    |
| INFORCRM-22521 | On the Opportunities tab on the Campaign and Contact detail views, the opportunity Estimated Close is showing 1 day earlier than the actual estimated close date.                                                                                                    |
| INFORCRM-22530 | An account group with an uppercase Name and lowercase Description cannot be set as the Accounts default group.                                                                                                    |
| INFORCRM-22623 | The "Custom Setting Data Types" picklist is missing from the database.                                                                                                    |
| INFORCRM-22904 | When navigating through ticket detail views, the Comments field on the Ticket Activities tab does not clear after moving to the next record                                                                                                    |
| INFORCRM-22940 | (ICBOE) In an integrated environment, when inserting a back office if the Default<br>Account Manager or Default Record Owner are changed from the default values,<br>those values are reset to the default value after clicking OK.                                             |
| INFORCRM-22953 | (ICBOE) In an integrated environment, on the Insert Opportunity dialog box, when<br>adding a product the warehouse in the product is set to unassigned and pricing is<br>not set. When the Unassigned warehouse link is clicked there is no popup for<br>selecting a warehouse. |
| INFORCRM-22987 | (ICBOE) In an integrated environment, Back Office and Accounting Entity fields are not auto populated on new Account record details page.                                                                                                    |
| INFORCRM-23353 | (ICBOE) In an integrated environment, when Back Office integration is enabled, the Insert Opportunity Products grid should be removed.                                                                                                    |
| INFORCRM-23375 | (ICBOE) In an integrated environment, in the Available to Promise dialog box contains empty space.                                                                                                    |
| INFORCRM-23421 | (ICBOE) In an integrated environment, new warehouse locations with an ERPStatus of 'Add' are ignored by the filtered product lookup when the Filter products by custom setting is set to 'Warehouse'.                                                                           |
| INFORCRM-23519 | Some Picklist items display as duplicates with only the code value as text and shorttext.                                                                                                    |
| INFORCRM-23536 | When adding products to a Quote, packages cannot be added.                                                                                                    |
| INFORCRM-23624 | The Add to Forecast option should be added to the Insert Opportunity view.                                                                                                    |
| INFORCRM-23625 | On the Tools, User Options, Opportunities tab, add the Add to Forecast option.                                                                                                    |
| INFORCRM-23650 | (ICBOE) In an integrated environment, after promoting a sales order, when the Sync Status changes to Awaiting acknowledgement, the warehouse field on ERP Details tabis cleared.                                                                                                |

| Defect         | Description                                                                                                    |
|----------------|----------------------------------------------------------------------------------------------------|
| INFORCRM-23706 | In the Application Architect, when opening the Load Action Code Snippet Action Item an exception error occurs.                                                         |
| INFORCRM-23841 | On the Opportunity detail view Quotes or Sales Orders tab, the Grand Total (Quote or Sales Order) is displaying the correct currency value but the base currency code. |
| INFORCRM-23920 | Update toolbar and actions buttons to new Uplift style icons.                                                                                                    |
| INFORCRM-24185 | Some dialog boxes are the incorrect height and have too much white space.                                                                                              |
| INFORCRM-24292 | The Add Ship To and Add Bill To dialog boxes have extra white space at the bottom.                                                                                     |
| INFORCRM-24450 | The UpdateContactOptions smartpart contains an incorrect reference.                                                                                                    |
| INFORCRM-24452 | The Account Hierarchy dialog box should be larger and should not require a scroll bar.                                                                                 |
| INFORCRM-24505 | When adding or editing an asset, the Returned option should be availble by default.                                                                                    |
| INFORCRM-24521 | The Edit Asset dialog box should be larger and should not open with a vertical scroll bar.                                                                             |

#### Issues fixed in previous updates

Web Model Updates are cumulative, so Web Model Update 04 for Infor CRM 8.4 contains fixes released in previous updates.

Web Model Update 03 for Infor CRM version 8.4 addresses the following issues:

| Defect         | Description                                                                                                    |
|----------------|----------------------------------------------------------------------------------------------------|
| INFORCRM-16451 | In the IONWorkflow definition the character limit for Approver Email should be increased from 64 to 1024 characters.                                                                                                    |
| INFORCRM-16763 | The event log entry of "WARN BOEJobs - Normalize Base Currency Values<br>Custom setting is not enabled. Normalization of base currencies to CRM base<br>currency skipped" is generated for each BOD processed when the new Normalize<br>Base Currency option is disabled should be removed. |
| INFORCRM-17780 | The Quote and SalesOrder business rules should be updating a null price or null Extended price based on the corresponding base current based values contained in the CalculatedPrice property.                                                                                              |
| INFORCRM-20918 | When using multi-currency, quotes display incorrectly if using a different currency than the base currency.                                                                                                    |
| INFORCRM-20942 | In an ICAA environment, when signed in as a non-admin user, viewing analytics causes the message "Sorry you are not authorized to access the analytics system" to display.                                                                                                    |
| INFORCRM-21349 | On the Quote detail view Products tab, the Re-Number Line Items button does not renumber the list items.                                                                                                    |
| INFORCRM-22122 | After changing the Language Selection in Infor Ming.le User Profiles, subsequent language changes are not saved.                                                                                                    |

| Defect         | Description                                                                                                    |
|----------------|----------------------------------------------------------------------------------------------------|
| INFORCRM-22148 | The Sync for Exchange Integration allows the creation of multiple links for the same user and/or same Exchange mailbox in the APPIDMAPPING table which prevents users from logging into the Web Client as the program is expecting one entry per user, per integration. |
| INFORCRM-22486 | On the Sales Order detail view, the Description field should be removed.                                                                                                    |
| INFORCRM-22571 | In the Mobile client, when Accounts Nearby returns more than 100 results, the results are not in order by proximity.                                                                                                    |
| INFORCRM-22609 | Users created in Ming.le are assigned security roles, and each role is listed twice for Infor CRM Users and when selecting an owner for accounts or leads, each user is listed twice.                                                                                   |
| INFORCRM-22614 | The CommonTasksTasklet makes unnecessary calls to BusinessRuleHelper.IsGeocodeEnabled() which impacts performance.                                                                                                    |
| INFORCRM-22715 | (ICBOE) In a localized environment, products cannot be added to quotes or sales orders.                                                                                                    |
| INFORCRM-22906 | In a Marketo integrated environment, rows should not be logged in Marketo Session log for disabled jobs.                                                                                                    |
| INFORCRM-22926 | On the Office Profile, Security tab, updates to the Minimum Password Length option do not save.                                                                                                    |
| INFORCRM-22983 | (ICBOE) In an integrated environment with Price and Availability configured, the<br>SalesOrder.Rules.cs OnBeforeUpdate(), SetGrandTotal(),<br>GetSalesOrderDocGrandTotal(), should not overwrite theGetOrderTotal returned<br>DocGrandTotal value.                      |

Web Model Update 02 for Infor CRM version 8.4 addresses the following issues:

| Defect         | Description                                                                                                    |
|----------------|----------------------------------------------------------------------------------------------------|
| INFORCRM-12240 | In the Insert Ticket Activity dialog box, using the Tab key to move through the fields only works for the first few times.                       |
| INFORCRM-16524 | In a localized environment, the Query Builder Add/Edit Join dialog box contains untranslated strings.                                            |
| INFORCRM-19245 | After adding a new quote or sales order, changes to the currency on the detail view are not saved when the Save button is clicked.               |
| INFORCRM-19332 | In a localized environment some navigation bar items contain corrupt characters.                                                                 |
| INFORCRM-19702 | The Lead detail view CommonTasks section is missing the "Add Response to Campaign" option.                                                       |
| INFORCRM-19976 | When merging accounts, "occurred" is misspelled in an error message.                                                                             |
| INFORCRM-19998 | In the Check for Duplicates dialog box an error occurs after clicking the Advanced Match Options button.                                         |
| INFORCRM-20103 | The web.config file is missing the requestFiltering section for the maxAllowedContentLength setting needed for changing the max attachment size. |
| INFORCRM-20281 | In a localized environment, on the Integration detail view, the Link Type field does not display the value System correctly.                     |
| INFORCRM-20434 | When importing leads, selecting the Timeless option sets the import start time back by 1 day.                                                    |

| Defect         | Description                                                                                                    |  |  |
|----------------|----------------------------------------------------------------------------------------------------|--|--|
| INFORCRM-20496 | When adding or editing a ticket activity the part lookup does not close once a product is selected and Add Selected is clicked.                                                                                            |  |  |
| INFORCRM-20637 | Opening the Opportunity detail view and then opening SpeedSearch creates a duplicate record of the opportunity.                                                                                                    |  |  |
| INFORCRM-20658 | The SetMingleContext.aspx page should not be cached, because it is used as part of the Ming.le initialization process.                                                                                                    |  |  |
| INFORCRM-20659 | The Login.aspx page should never delete the SIxStickySessionId cookie.                                                                                                    |  |  |
| INFORCRM-20800 | In Customer Portal, custom pick lists do not support type ahead functionality.                                                                                                    |  |  |
| INFORCRM-20946 | Pick List controls with StorageMode set to Code do not save a typed-in value.                                                                                                    |  |  |
| INFORCRM-21018 | Removing a user from nested teams causes IIS to crash.                                                                                                    |  |  |
| INFORCRM-21107 | When an opportunity status is equal to Closed-Won or Closed-Lost the Snapshot fields should be read-only like all of the other detail view fields.                                                                         |  |  |
| INFORCRM-21213 | On the Ticket detail view, if a user has unsaved changes and leaves the page the user may not be prompted and the changes will be lost.                                                                                    |  |  |
| INFORCRM-21234 | On the dashboard, clicking the View Group link causes an error to display.                                                                                                    |  |  |
| INFORCRM-21251 | In the Entity Manager, on the Shipments entity Filter tab, the Actual Ship Date filter is filtering on the wrong field.                                                                                                    |  |  |
| INFORCRM-21276 | (ICBOE) In an integrated environment, SYNCDIRECTION values are translated which breaks BOD mapping rules.                                                                                                    |  |  |
| INFORCRM-21308 | In an Internet Explorer environment, deleting a pick list item should prompt the user "Are you sure you want to delete?" before the pick list item is deleted.                                                             |  |  |
| INFORCRM-21346 | Performing a bulk update that changes the account owner should update the ownership of associated tickets.                                                                                                    |  |  |
| INFORCRM-21367 | In an environment with Windows Authentication configured, opening hyperlinks to<br>Infor CRM from Microsoft Office products (Excel, Word, Outlook) causes an error<br>to display.                                          |  |  |
| INFORCRM-21372 | In a Ming.le environment, in Picklist manager, selecting a picklist causes an object reference error.                                                                                                    |  |  |
| INFORCRM-21409 | In a French environment, Contour Show on Map does not work.                                                                                                    |  |  |
| INFORCRM-21428 | The ION Workflow Definition Approver Email List should allow more than 64 characters.                                                                                                    |  |  |
| INFORCRM-21452 | When a default sales process is selected in the Tools, Options, Opportunities tab, the user cannot change the Opportunity detail view Sales Process field to blank, it keeps defaulting back to the default Sales Process. |  |  |
| INFORCRM-21460 | In a Marketo integrated environment, the Lead Sales Insights tab Person Score is not getting updated.                                                                                                    |  |  |
| INFORCRM-21466 | In the Picklist detail view, selecting a default pick list item does not apply successfully and the changes are not retained.                                                                                              |  |  |
| INFORCRM-21515 | When using the SaleslogixUserImport.CSV file to import users, some fields do not automatically map and some fields cannot be mapped because there are no available matching fields.                                        |  |  |
| INFORCRM-21532 | Using the SaleslogixUserImport.CSV file field to import users results in missing settings and user records that contain errors when validated in the Integrity Checker.                                                    |  |  |

| Defect         | Description                                                                                                    |  |
|----------------|----------------------------------------------------------------------------------------------------|--|
| NFORCRM-21618  | (ICBOE) In a French integrated environment, user triggered outbound requests cause the error "Requested value; User Triggered; was not found".                                                                                                    |  |
| INFORCRM-21671 | If an opportunity created without a sales process is viewed by a user who has a default sales process defined, the opportunity sales process is updated to that user"s default value.                                                                                             |  |
| INFORCRM-21706 | Under specific scenarios, when opening a ticket from a group, and then adding a ticket activity, the user is returned to the Lookup results group, not the group the ticket was accessed from.                                                                                    |  |
| INFORCRM-21708 | On the Tools, Options, Group tab the Default Group and Default Lookup Layout lookups show the Display Name but are sorted by Name.                                                                                                    |  |
| INFORCRM-21889 | On the Calendar, an activity start time is shown in 24-hour format in the day, work week, and week views but in the month view the start time is shown in 12-hour AM/PM format.                                                                                                   |  |
| INFORCRM-21906 | (ICBOE) In an integrated environment with Local Pricing, if a user edits an opportunity, quote, or sales order product's price and quantity the extended price is not updated.                                                                                                    |  |
| INFORCRM-21981 | Editing the Add to Forecast checkbox on the Opportunity detail view without saving the changes does not warn users of unsaved changes when they leave the record.                                                                                                    |  |
| INFORCRM-21981 | On the Opportunity detail view, editing the "Add to Forecast" checkbox without saving and leaving the page does not prompt the the user and the change will be lost.                                                                                                    |  |
| INFORCRM-22008 | On the Campaign detail view, editing a stage or step causes an error to display.                                                                                                    |  |
| INFORCRM-22037 | The Opportunity Detail report will only show the first note under the Notes/History tab for a new opportunity.                                                                                                    |  |
| INFORCRM-22058 | In a Ming.le environment, using an Edge browser, after performing a Speedsearch, the results cannot be opened.                                                                                                    |  |
| INFORCRM-22060 | In a Ming.le environment, using an Edge browser, after performing a<br>Speedsearch, in the results list, clicking an account link for a record that is not an<br>account, for example a contact, opens the Account detail view in a new browser<br>window, not the Ming.le frame. |  |
| INFORCRM-22070 | In a Ming.le environment, an error occurs when attempting to add picklist items to a picklist.                                                                                                    |  |
| INFORCRM-22090 | (ICBOE) In an integrated environment, promoting a quote or sales order with<br>unsaved changes results in incomplete or outdated content published to the host<br>ERP system.                                                                                                    |  |
| INFORCRM-22094 | In the Opportunity detail view Products tab, users should not be able to enter non-<br>numeric characters for the product Quantity field in either the grid or the Edit<br>Opportunity Product dialog box.                                                                        |  |
| INFORCRM-22264 | Users with the Administrator role cannot save custom settings.                                                                                                    |  |
| INFORCRM-22376 | Cookies that store information distinct to a web application should not be shared with other web applications.                                                                                                    |  |
| INFORCRM-22476 | In a localized environment the Opportunity detail view Opportunity Statistics dialog box contains untranslated strings.                                                                                                    |  |
| INFORCRM-22509 | Users are not getting the unsaved data prompt when Navigating from the Ticket detail view to the Edit Ticket Activity view with unsaved changes foes not trigger the unsaved changes prompt.                                                                                      |  |
| INFORCRM-22551 | The dashboard "Visit the Infor CRM Website" link does not work.                                                                                                    |  |

Web Model Update 01 for Infor CRM version 8.4 addresses the following issues:

-----

| Defect         | Description                                                                                                    |  |
|----------------|----------------------------------------------------------------------------------------------------|--|
| INFORCRM-4440  | Stages picklist on Sales Process tab is null.                                                                                                    |  |
| INFORCRM-5148  | In the Campaign Summary view, the Targets and Responses lists are empty,                                                                                                    |  |
| INFORCRM-5555  | Pressing the ESC key to close a dialog box opened from a tab, switching to a different tab, and then opening another dialog box causes an error.                                        |  |
| INFORCRM-5806  | When dragging or dropping a file attachment to a recurring meeting, the error "The data in one or more fields has exceeded its limit. HTTP status: Internal Server Error (500)" occurs. |  |
| INFORCRM-5821  | On the Opportunity detail view Products tab, after deleting a product, when editing remaining products in the grid the adjusted price and quantity do not display any data.             |  |
| INFORCRM-5834  | In the Edit Product dialog box, after editing the price, the Adjusted Price value is calculated incorrectly upon tabbing into another field.                                            |  |
| INFORCRM-5924  | When editing a product, editing the Adjusted Price (User) instead of the Adjusted Price (Base) causes incorrect price conversion.                                                       |  |
| INFORCRM-5928  | In the Tickets list view, the date field shows a date 1 day later than the actual date.                                                                                                 |  |
| INFORCRM-5956  | On the Campaign detail view, when updating a selected target to add a response, clicking the Lead Source find button does not return any records.                                       |  |
| INFORCRM-5959  | When adding an opportunity, removing more than one product causes the Web Client to stop responding.                                                                                    |  |
| INFORCRM-5968  | When editing a product, after editing the Adjusted Price (User) value, the value entered is doubled upon leaving the field, which also affects the calculatedAdjusted Price (Base).     |  |
| INFORCRM-5992  | "An item with the same key has already been added" error occurs when user closes the form by pressing ESC key.                                                                          |  |
| INFORCRM-6005  | When copying sales order details to an e-mail, duplicate contact email addresses are added to the To: field.                                                                            |  |
| INFORCRM-6070  | On the Defect detail view, when adding a return or ticket that is already associated with the defect, an error occurs.                                                                  |  |
| INFORCRM-6072  | When deleting a defect task, an error occurs.                                                                                                    |  |
| INFORCRM-7073  | Text fields added in the Form Designer cannot be populated or edited by users.                                                                                                    |  |
| INFORCRM-7928  | Web Client Library does not display more than 200 folders in the Library.                                                                                                    |  |
| INFORCRM-8056  | User Tasks on the Users list view are not accessible to users that are assigned to the Admin role.                                                                                      |  |
| INFORCRM-8131  | When emailing the details of a ticket, the My Manager field does not display the signed in user's defined manager.                                                                      |  |
| INFORCRM-8226  | A ticket activity end time can be earlier than the start time.                                                                                                    |  |
| INFORCRM-10117 | The Dashboard funnel widget fails to load opportunity data if the opportunity is associated with a custom sales process.                                                                |  |

| Defect         | Description                                                                                                    |  |
|----------------|----------------------------------------------------------------------------------------------------|--|
| INFORCRM-10207 | If auditing is enabled on TicketSolution or TicketProblem entities, upon updating a ticket's Resolution field, the error "Unable to cast object of type 'Sage.Saleslogix.Entities.TicketSolution' to type 'Sage.Entity.Interfaces.ITicket" occurs.             |  |
| INFORCRM-10772 | Importing Leads does not populate the Address Type field even when the Address Type field is mapped to a field in the import file.                                                                                                    |  |
| INFORCRM-11054 | Fulfilling a literature request results in the error 'There was an unexpected error in ExecuteMaiMerge(). There was an Unexpected error. Type mismatch. Details: name=TypeError; number=2146828275'.                                                           |  |
| INFORCRM-12783 | Cannot clear and select Case Sensitive Compare checkbox in the assign condition form.                                                                                                    |  |
| NFORCRM-13028  | When adding an account and contact, braces '{}' are inserted around the entity ID which causes a 404 error.                                                                                                    |  |
| NFORCRM-13464  | On the Campaign detail view Targets tab, clicking Refresh displays the "unsaved data" message.                                                                                                    |  |
| NFORCRM-16131  | On the Contact detail view, Addresses tab, the Edit Contact Address Description drop-down list only has one option.                                                                                                    |  |
| NFORCRM-16674  | On the Ticket detail view, Ticket Activity tab, the Type and Public columns represent the value of Internal or Customer but in the Ticket Activity grid those columns show the ID values instead of the text values.                                           |  |
| NFORCRM-16824  | On the Contact detail view, unsaved changes to check boxes do not produce the unsaved data prompt.                                                                                                    |  |
| NFORCRM-17068  | The Office Profile, Groups tab is missing the Save button.                                                                                                    |  |
| NFORCRM-17071  | Using a comma in Area / Category / Issue causes everything after the comma to not display.                                                                                                    |  |
| NFORCRM-17298  | When a SpeedSearch query returns attachments or Library files that are stored in a different domain, a "Page not Found" error displays.                                                                                                    |  |
| NFORCRM-17995  | An opportunity should not be moved to a different account.                                                                                                    |  |
| NFORCRM-18137  | On the Import History details view, the Detail Report common task should be removed.                                                                                                    |  |
| NFORCRM-18234  | Some Administrative roles with View access allow edits to be made.                                                                                                    |  |
| NFORCRM-18438  | In a German environment, in Query Builder Boolean field format results are not translated.                                                                                                    |  |
| NFORCRM-18490  | When resolving duplicate accounts, on the Merge Contacts page if contacts are<br>not merged, the "Next" button finalizes the merge, there is no other page. There<br>should be an additional page with a Merge button as there is when contacts are<br>merged. |  |
| NFORCRM-18755  | Editing Picklists in Web Client creates duplicate picklist items.                                                                                                    |  |
| NFORCRM-18987  | The word "occurred" is misspelled in multiple strings.                                                                                                    |  |
| NFORCRM-19007  | Unable to schedule an activity on the Contour Account Search view if the Account has double quotes in its name.                                                                                                    |  |
| NFORCRM-19026  | In the web resource file, the string value should be ION Workflow Name.                                                                                                    |  |
| INFORCRM-19076 | When inserting an opportunity, if the account is changed, then the Opportunity Description no longer displays.                                                                                                    |  |

| Defect         | Description                                                                                                    |  |
|----------------|----------------------------------------------------------------------------------------------------|--|
| INFORCRM-19101 | The string <value>Invalid value for required of type</value> should be <value>An invalid value was provided for one of the supplied parameters</value> .                                                                                                    |  |
| INFORCRM-19104 | Incorrect source text: "Lead has Clicked out the {{Subject}} Link."                                                                                                    |  |
| INFORCRM-19123 | Update strings with "Sales Insights" to "Sales Insight".                                                                                                    |  |
| INFORCRM-19124 | Update string with "Create By" to "Created By".                                                                                                    |  |
| INFORCRM-19158 | (ICBOE) On the Back Office detail view, Custom Price Services tab columns do not sort.                                                                                                    |  |
| INFORCRM-19206 | In a localized environment, the Marketo Leads list view contains untranslated strings.                                                                                                    |  |
| INFORCRM-19215 | If a contract is copied, any changes made to the copied record revert to the values of the original contract.                                                                                                    |  |
| INFORCRM-19224 | When viewing the Insert Product dialog, the Product Variant label is not formatted correctly.                                                                                                    |  |
| INFORCRM-19261 | (ICBOE) When editing an Account Entity, the title of the dialog box should be "Edit<br>Back Office Accounting Entity".                                                                                                    |  |
| INFORCRM-19267 | On the Add Custom Product dialog box, the Pricing fields are not tab enabled.                                                                                                    |  |
| INFORCRM-19276 | In Options, on the User Profile tab, changing the Language Selection should automatically update the Regional Format to a matching region.                                                                                                    |  |
| INFORCRM-19330 | The Return detail view date fields in the right column are missing labels.                                                                                                    |  |
| INFORCRM-19331 | On the Return Ship to Details view, the Special Instructions field is too small for data. Selecting the User Date Stamp option fills the entire dialog box is filled making it impossible to view other information entered.                                                                                                    |  |
| INFORCRM-19423 | The Meeting Regarding picklist contains duplicate items.                                                                                                    |  |
| INFORCRM-19431 | The Quote detail view, Add Products lookup does not include packages.                                                                                                    |  |
| INFORCRM-19435 | Users created in the Windows Administrator do not have access to default groups.                                                                                                    |  |
| INFORCRM-19437 | In a localized environment, the Marketo Leads list view contains an untranslated column heading.                                                                                                    |  |
| INFORCRM-19442 | In the Contract detail view, the tooltips for the Save and Delete buttons display "Contract Details" instead of "Save" and "Delete".                                                                                                    |  |
| INFORCRM-19508 | Unable to add products to opportunities when using Internet Explorer 11.                                                                                                    |  |
| INFORCRM-19551 | In the ION workflow integration edit condition form, Unicode Text fields are not being listed in the entity attribute field.                                                                                                    |  |
| INFORCRM-19558 | In the Offline Web Client Tools, Options, General tab, the "Use Active Reporting (requires ActiveX and Crystal Runtime)" check box is no longer needed and should be removed.                                                                                                    |  |
| INFORCRM-19566 | Unable to add users when there are mismatched values between the APPID column of USERINTEGRATIONMAP and the APPID column of the APPIDMAPPING table.                                                                                                    |  |
| INFORCRM-19610 | In the Account Hierarchy dialog box, sorting the Account column on the<br>Opportunity tab throws an exception with the following details in the event log:<br>"message": "could not resolve property: AccountName of:<br>Sage.SalesLogix.Entities.Opportunity.","source":<br>"NHibernate.Persister.Entity.AbstractPropertyMapping, NHibernate,<br>Version=3.3.1.4000, culture=neutral, PublicKeyToken=aa95f207798dfdb4","type":<br>"NHibernate.QueryException". |  |

| Defect         | Description                                                                                                    |  |
|----------------|----------------------------------------------------------------------------------------------------|--|
| INFORCRM-19636 | The More tabs tab should not be available on the ION Work Flow view.                                                                                                    |  |
| INFORCRM-19662 | On the Opportunity detail view Sales Processes tab the Sales Process drop-down list is empty when loading the form.                                                                             |  |
| INFORCRM-19671 | ICBOE) If a quote contains more than 700 line items, duplicate BODs are created.                                                                                                    |  |
| INFORCRM-19692 | In a multi-currency environment the What's New Opportunities tab shows currency for the Language selected at sign in, not the opportunity currency.                                             |  |
| INFORCRM-19761 | In the Entity Manager, the Filters and Metrics tabs labels are missing.                                                                                                    |  |
| INFORCRM-19800 | On the Back Office Integration detail view, Back Offices tab the grid cannot be sorted by Version.                                                                                              |  |
| INFORCRM-19927 | In a Visual integrated environment, changing the Account Manager on a contact or account sets the Account Manager to Administrator.                                                             |  |
| INFORCRM-19937 | Update the "Viewing Quote ERP Details Tab" help topic with information for Quote Location.                                                                                                    |  |
| INFORCRM-19999 | In the Check for Duplicates Search Options step, the Type section no longer has a Contacts option.                                                                                              |  |
| INFORCRM-20009 | In the Quote Detail View, remove the Total and Description fields.                                                                                                    |  |
| INFORCRM-20084 | On the Quote or Sales Order detail view Products tab, Add Custom Product does not add a product.                                                                                                |  |
| INFORCRM-20092 | On the Quote detail view, clicking the E-mail link causes the error message "No primary email available." to display.                                                                           |  |
| INFORCRM-20101 | In the Contacts list view, the contact's Birthdate displays 1 day later than the birthdate in the Contact detail view Details tab.                                                              |  |
| INFORCRM-20103 | The SIxClient portal web.config file is missing the section for setting the Max attachment size.                                                                                                |  |
| INFORCRM-20126 | In an Oracle environment, selecting the Override the Hosted Help option, adding a new URL and saving the changes causes the error "Infor CRM Error Id: SLXC3E4E5BF8C070888 " to display.        |  |
| INFORCRM-20133 | When editing a product from the Quote detail view Products tab, the Edit Product dialog box display size is too large.                                                                          |  |
| INFORCRM-20142 | In the Add or Edit Picklist dialog box, entering special characters in the Name filed and then clicking OK or Cancel causes an error to display.                                                |  |
| INFORCRM-20177 | When exporting to Microsoft Excel, web string is not recognized as a valid DateTime.                                                                                                    |  |
| INFORCRM-20191 | Not-null property references a null or transient value when saving a Ticket.                                                                                                    |  |
| INFORCRM-20207 | On the Defects list view, some filters do not list any items.                                                                                                    |  |
| INFORCRM-20211 | Customer Portal sign in screen shows the wrong copyright year.                                                                                                    |  |
| INFORCRM-20287 | In a Dutch (European-Asian) environment, the Invoices list view Open group, the Status contains untranslated values and the currency columns display decimals incorrectly.                      |  |
| INFORCRM-20288 | In a Dutch (European-Asian) environment, the Receivables list view, All<br>Receivables group, the Status contains untranslated values and the currency<br>columns display decimals incorrectly. |  |

| Defect         | Description                                                                                                    |  |
|----------------|----------------------------------------------------------------------------------------------------|--|
| INFORCRM-20322 | (ICBOE) In an integrated environment, when merging an account created in an ERP with an account created in Infor CRM, an exception error occurs.                                                          |  |
| INFORCRM-20364 | Users allowed "view" permissions to an administrative action should not be able to make any edits.                                                                                                    |  |
| INFORCRM-20435 | Updating an open opportunity to either Closed-Won or Closed-Lost, increases the Est. Close date by one day and sets the Actual Date to the day before the date the opportunity was closed.                |  |
| INFORCRM-20456 | (ICBOE) Records can be inserted by Back Office extension that allow data with<br>unsafe request form validation characters, causing an Unsafe request pop up<br>message when the record is opened.        |  |
| INFORCRM-20499 | On the Opportunity Sales Process tab the Sales Process and Stages lists do not populate when a sales process is selected in some cases.                                                                   |  |
| INFORCRM-20555 | If a lead pushed from Marketo is skipped a SQL exception occurs.                                                                                                    |  |
| INFORCRM-20591 | After updating an account address from the Addresses tab, the Update Matching Contacts Address dialog box may be blank.                                                                                   |  |
| INFORCRM-20632 | In an Internet Explorer 11 environment, you cannot add products to an opportunity.                                                                                                    |  |
| INFORCRM-20673 | When a group is shared, upon reopening the Share Group dialog box the list is blank.                                                                                                    |  |
| INFORCRM-20820 | On the Quotes Detail view, Products tab, sorting on the Description column causes the list of products to become empty until another column is selected.                                                  |  |
| INFORCRM-20897 | Unable to update the Exchange Rate provider URL in the provider configuration field which is required in order to successfully fetch exchange rates from third party provider fixer.io.                   |  |
| INFORCRM-21046 | When performing a Check for Duplicates, the "Finding duplicates please wait" dialog does not update the number of records completed as they are completed.                                                |  |
| INFORCRM-21101 | Selecting a picklist item to delete, but canceling the deletion when prompted, still deletes the picklist item.                                                                                           |  |
| INFORCRM-21131 | It may take a long time to display a large list of users.                                                                                                    |  |
| INFORCRM-21187 | After creating a new opportunity, a sales process cannot be selected from the Sales Processes tab until the opportunity has been edited.                                                                  |  |
| INFORCRM-21362 | In a Multi-Currency environment, changing an opportunity product Price Level calculates the incorrect Opportunity Adjusted Price.                                                                         |  |
| INFORCRM-21450 | Exporting a group with 2 or more of the same column in the layout causes the error "An error occurred requesting job manager. Field is a column or row field. Can't add it to the PageFields collection." |  |
| INFORCRM-21679 | The Campaign Name and Campaign Description fields should have a field length of255 characters.                                                                                                    |  |
|                |                                                                                                    |  |

### **File Information**

This update may include .pdb files which are not listed in the following table. These files are included to provide additional logging information for troubleshooting purposes.

\* File names containing an asterisk indicate that the same file is available for multiple languages.

| File Name                                      | File Contents                                     | File<br>Version |
|------------------------------------------------|---------------------------------------------------|-----------------|
| Infor_CRM_v840_<br>Web_Model_<br>Update_04.zip | ICRM v8.4.0 VFS Web Model Update 04.zip           |                 |
| ICRM v8.4.0 VFS We                             | b Model Update 04.zip                             |                 |
|                                                | Account.BOEAckStatusNotification.                 |                 |
|                                                | 39ece5be2f3e4ef0a92fc8127c7040cf.relationship.xml |                 |
|                                                | AccountAssets.main.quickform.xml                  |                 |
|                                                | AccountAssets.main.quickform.xml.*.resx           |                 |
|                                                | AccountAssets.main.quickform.xml.resx             |                 |
|                                                | AccountContacts.main.quickform.xml                |                 |
|                                                | AccountContacts.main.quickform.xml.*.resx         |                 |
|                                                | AccountContacts.main.quickform.xml.resx           |                 |
|                                                | AccountDetails.main.quickform.xml*.resx           |                 |
|                                                | AccountDetails.main.quickform.xml.resx            |                 |
|                                                | AccountDetails.main.quickform.xml                 |                 |
|                                                | AccountDistanceSearch.ascx                        |                 |
|                                                | AccountDistanceSearch.ascx.cs                     |                 |
|                                                | AccountDistanceSearch.ascx.resx                   |                 |
|                                                | AccountErpDetails.main.quickform.xml              |                 |
|                                                | AccountErpDetails.main.quickform.xml.*.resx       |                 |
|                                                | AccountErpDetails.main.quickform.xml.resx         |                 |
|                                                | AccountHierarchy.ascx                             |                 |
|                                                | AccountManager.filter.xml                         |                 |
|                                                | AccountMarketoDetails.main.quickform.xml          |                 |
|                                                | AccountMarketoDetails.main.quickform.xml.resx     |                 |
|                                                | AccountQuotes.main.quickform.xml                  |                 |
|                                                | AccountQuotes.main.quickform.xml.*.resx           |                 |
|                                                | AccountQuotes.main.quickform.xml.resx             |                 |
|                                                | AccountResponses.main.quickform.xml               |                 |
|                                                | AccountResponses.main.quickform.xml.*.resx        |                 |
|                                                | AccountResponses.main.quickform.xml.resx          |                 |
|                                                | Active.filter.xml                                 |                 |
|                                                | ActiveIONWorkflows.main.quickform.xml             |                 |
|                                                | ActiveIONWorkflows.main.quickform.xml.resx        |                 |
|                                                | ActiveIONWorkflows.smartpart.xml                  |                 |

| File Name | File Contents                                     | File<br>Version |
|-----------|---------------------------------------------------|-----------------|
|           | ActiveIONWorkflows.smartpart.xml.resx             |                 |
|           | ActivitiesOptions.ascx                            |                 |
|           | ActivitiesOptions.ascx.cs                         |                 |
|           | ActivitiesOptions.ascx.resx                       |                 |
|           | Activity.page.xml                                 |                 |
|           | Activity.page.xml.resx                            |                 |
|           | ActivityGroupListContextMenu.contextmenu.xml      |                 |
|           | ActivityGroupListContextMenu.contextmenu.xml.resx |                 |
|           | ActivityGroupsTasks.ascx                          |                 |
|           | ActivityGroupsTasks.ascx.cs                       |                 |
|           | ActivityGroupsTasks.tasklet.xml                   |                 |
|           | ActivityGroupsTasks.tasklet.xml.resx              |                 |
|           | ActivityList.smartpart.xml                        |                 |
|           | ActivityList.smartpart.xml.resx                   |                 |
|           | ActivityOptions.js                                |                 |
|           | ActivitySummaryList.main.quickform.xml            |                 |
|           | ActivitySummaryList.main.quickform.xml.*.resx     |                 |
|           | ActivitySummaryList.main.quickform.xml.*.resx     |                 |
|           | ActualShipDate.filter.xml                         |                 |
|           | AddEditAccountProduct.main.quickform.xml          |                 |
|           | AddEditAccountProduct.main.quickform.xml.*.resx   |                 |
|           | AddEditAccountProduct.main.quickform.xml.resx     |                 |
|           | AddEditAddress.ascx.cs                            |                 |
|           | AddEditBackOfficeAcctEntity.smartpart.xml         |                 |
|           | AddEditBackOfficeAcctEntity.smartpart.xml.*.resx  |                 |
|           | AddEditBackOfficeAcctEntity.smartpart.xml.resx    |                 |
|           | AddEditBODFieldMapping.main.quickform.xml         |                 |
|           | AddEditBODFieldMapping.main.quickform.xml.*.resx  |                 |
|           | AddEditBODFieldMapping.main.quickform.xml.resx    |                 |
|           | AddEditBOEPAService.main.quickform.xml            |                 |
|           | AddEditBOEPAService.main.quickform.xml.*.resx     |                 |
|           | AddEditBOEPAServiceg.main.quickform.xml.resx      |                 |
|           | AddEditCRMWorkflowStep.main.quickform.xml         |                 |
|           | AddEditCRMWorkflowStep.main.quickform.xml.resx    |                 |
|           | AddEditCRMWorkflowStep.smartpart.xml              |                 |
|           | AddEditCRMWorkflowStep.smartpart.xml.resx         |                 |
|           | AddEditDefectTask.main.quickform.xml              |                 |
|           | AddEditDefectTask.main.quickform.xml.*.resx       |                 |
|           | AddEditDefectTask.main.quickform.xml.resx         |                 |
|           | AddEditOBMCustomSettings.main.quickform.xml       |                 |
|           | AddEditOBMCustomSettings.main.quickform.xml*.resx |                 |

| ile Name | File Contents                                    | File<br>Version |
|----------|--------------------------------------------------|-----------------|
|          | AddEditOBMCustomSettings.main.quickform.xml.resx |                 |
|          | AddEditPickListItem.ascx.cs                      |                 |
|          | AddEditTargetResponse.ascx.cs                    |                 |
|          | AddEditTask.ascx.cs                              |                 |
|          | AddEditTicketActivity.main.quickform.xml         |                 |
|          | AddEditTicketActivity.main.quickform.xml.*.resx  |                 |
|          | AddEditTicketActivity.main.quickform.xml.resx    |                 |
|          | Address.ADDRESS.entity.xml                       |                 |
|          | AddressList.ascx.cs                              |                 |
|          | aglcmAddAdHoc.contextmenu.xml                    |                 |
|          | aglcmAddAdHoc.contextmenu.xml.resx               |                 |
|          | aglcmAdHoc.contextmenu.xml                       |                 |
|          | aglcmAdHoc.contextmenu.xml.resx                  |                 |
|          | aglcmCompleteActivity.contextmenu.xml            |                 |
|          | aglcmCompleteActivity.contextmenu.xml.resx       |                 |
|          | aglcmDeleteActivity.contextmenu.xml              |                 |
|          | aglcmDeleteActivity.contextmenu.xml.resx         |                 |
|          | aglcmGoTo.contextmenu.xml                        |                 |
|          | aglcmGoTo.contextmenu.xml.resx                   |                 |
|          | aglcmGoToAccount.contextmenu.xml                 |                 |
|          | aglcmGoToAccount.contextmenu.xml.resx            |                 |
|          | aglcmGoToContact.contextmenu.xml                 |                 |
|          | aglcmGoToContact.contextmenu.xml.resx            |                 |
|          | aglcmGoToLead.contextmenu.xml                    |                 |
|          | aglcmGoToLead.contextmenu.xml.resx               |                 |
|          | aglcmGoToOpportunity.contextmenu.xml             |                 |
|          | aglcmGoToOpportunity.contextmenu.xml.resx        |                 |
|          | aglcmGoToTicket.contextmenu.xml                  |                 |
|          | aglcmGoToTicket.contextmenu.xml.resx             |                 |
|          | aglcmOpenActivity.contextmenu.xml                |                 |
|          | aglcmOpenActivity.contextmenu.xml.resx           |                 |
|          | aglcmRemoveAdHoc.contextmenu.xml                 |                 |
|          | aglcmRemoveAdHoc.contextmenu.xml.resx            |                 |
|          | aglcmScheduleMeeting.contextmenu.xml             |                 |
|          | aglcmScheduleMeeting.contextmenu.xml.resx        |                 |
|          | aglcmScheduleMenu.contextmenu.xml                |                 |
|          | aglcmScheduleMenu.contextmenu.xml.resx           |                 |
|          | aglcmSchedulePersonal.contextmenu.xml            |                 |
|          | aglcmSchedulePersonal.contextmenu.xml.resx       |                 |
|          | aglcmSchedulePhone.contextmenu.xml               |                 |

| File Name | File Contents                                                    | File<br>Version |
|-----------|------------------------------------------------------------------|-----------------|
|           | aglcmSchedulePhone.contextmenu.xml.resx                          |                 |
|           | aglcmScheduleToDo.contextmenu.xml                                |                 |
|           | aglcmScheduleToDo.contextmenu.xml.resx                           |                 |
|           | Amount.filter.xml                                                |                 |
|           | AmtRange.filter.xml                                              |                 |
|           | appSettings.config                                               |                 |
|           | AssignedTo.filter.xml                                            |                 |
|           | BackOffice.SlxLocationAccountingEntity.                          |                 |
|           | 11db7bc49f2d4eac9b9aa89b37a21ca9.relationship.xml                |                 |
|           | BackOfficeAcctEntity.SlxLocationAccountingEntity.                |                 |
|           | 33b2327c5ca94e2c9b95732923537048.relationship.xml                |                 |
|           | BackOfficeCustomBOEPAService.main.quickform.xml                  |                 |
|           | BackOfficeCustomBOEPAService.main.quickform.xml.resx             |                 |
|           | base.master                                                      |                 |
|           | BeginDate.filter.xml                                             |                 |
|           | BOEAckStatusNotification.BOEACKSTATUSNOTIFICATION.               |                 |
|           | entity.xml                                                       |                 |
|           | BOEPAServiceDetail.main.quickform.xml                            |                 |
|           | BOEPAServiceDetail.main.quickform.xml.*.resx                     |                 |
|           | BOEPAServiceDetail.main.quickform.xml.resx                       |                 |
|           | bundleData.xml                                                   |                 |
|           | CampaignDetails.main.quickform.xml                               |                 |
|           | CampaignDetails.main.quickform.xml.*.resx                        |                 |
|           | CampaignDetails.main.quickform.xml.resx                          |                 |
|           | CampaignSummary.main.quickform.xml                               |                 |
|           | CampaignSummary.main.quickform.xml.*.resx                        |                 |
|           | CampaignSummary.main.quickform.xml.resx                          |                 |
|           | CampaignTargetCreateGroup.ascx                                   |                 |
|           | CampaignTargets.ascx.cs                                          |                 |
|           | CampaignTargets_ClientScript.js                                  |                 |
|           | CanChangeMarketoOwner.method.xml                                 |                 |
|           | CommonTasksTasklet.ascx.cs                                       |                 |
|           | ContactDetails.main.quickform.xml                                |                 |
|           | ContactDetails.main.quickform.xml.*.resx                         |                 |
|           | ContactDetails.main.quickform.xml.resx                           |                 |
|           | ContactDetails.main.quicklorm.xm.resx                            |                 |
|           | ContactDistanceSearch.ascx                                       |                 |
|           | ContactDistanceSearch.ascx.cs<br>ContactDistanceSearch.ascx.resx |                 |
|           |                                                                  |                 |
|           | ContactExtendedDetails.main.quickform.xml                        |                 |
|           | ContactExtendedDetails.main.quickform.xml.*.resx                 |                 |

| ile Name | File Contents                                   | File<br>Version |
|----------|-------------------------------------------------|-----------------|
|          | ContactExtendedDetails.main.quickform.xml.resx  |                 |
|          | ContactLeadSources.main.quickform.xml           |                 |
|          | ContacLeadSources.main.quickform.xml.*.resx     |                 |
|          | ContacLeadSources.main.quickform.xml.resx       |                 |
|          | ContactSearchForDuplicates.ascx.resx            |                 |
|          | contextEvent.contextmenu.xml                    |                 |
|          | contextEvent.contextmenu.xml.resx               |                 |
|          | contextForecast.contextmenu.xml                 |                 |
|          | contextForecast.contextmenu.xml.resx            |                 |
|          | contextLitRequest.contextmenu.xml               |                 |
|          | contexLitRequest.contextmenu.xml.resx           |                 |
|          | contextQuota.contextmenu.xml                    |                 |
|          | contextQuota.contextmenu.xml.resx               |                 |
|          | Contract.CONTRACT.entity.xml                    |                 |
|          | ContractDetail.main.quickform.xml               |                 |
|          | ContractDetail.main.quickform.xml.*.resx        |                 |
|          | ContractDetail.main.quickform.xml.resx          |                 |
|          | CopyIONWorkflowMappingRecord.method.xml         |                 |
|          | CopyMultWorkflowMappings.method.xml             |                 |
|          | CopyNewContact.ascx                             |                 |
|          | CopyNewContact.ascx.resx                        |                 |
|          | CopyWorkflowDefinition.method.xml               |                 |
|          | Country.filter.xml                              |                 |
|          | CRMWorkflowProperties.main.quickform.xml        |                 |
|          | CRMWorkflowProperties.main.quickform.xml.resx   |                 |
|          | CRMWorkflowProperties.smartpart.xml             |                 |
|          | CRMWorkflowProperties.smartpart.xml.resx        |                 |
|          | CRMWorkflowSteps.main.quickform.xml             |                 |
|          | CRMWorkflowSteps.main.quickform.xml.resx        |                 |
|          | CRMWorkflowSteps.smartpart.xml                  |                 |
|          | CRMWorkflowSteps.smartpart.xml.resx             |                 |
|          | CustomSettingDetails.main.quickform.xml         |                 |
|          | CustomSettingDetails.main.quickform.xml.*.resx  |                 |
|          | CustomSettingDetails.main.quickform.xml.        |                 |
|          | DeDupWizard.ascx                                |                 |
|          | DeDupWizard.ascx.cs                             |                 |
|          | Default-Class-Saleslogix.Class.codetemplate.xml |                 |
|          | DefaultCSharpCodeBehind.vm                      |                 |
|          | Defect.page.xml                                 |                 |
|          | Defect.page.*.resx                              |                 |

| File Name | File Contents                                    | File<br>Version |
|-----------|--------------------------------------------------|-----------------|
|           | Defect.page.xml.resx                             |                 |
|           | Dev.filter.xml                                   |                 |
|           | EditOpportunityProduct.main.quickform.xml        |                 |
|           | EditOpportunityProduct.main.quickform.xml.*.resx |                 |
|           | EditOpportunityProduct.main.quickform.xml.resx   |                 |
|           | EditPeriods.main.quickform.xml                   |                 |
|           | EditPeriods.main.quickform.xml.resx              |                 |
|           | EditQuoteDetail.main.quickform.xml               |                 |
|           | EditQuoteDetail.main.quickform.xml.*.resx        |                 |
|           | EditQuoteDetail.main.quickform.xml.resx          |                 |
|           | EditQuoteItem.main.quickform.xml                 |                 |
|           | EditQuoteItem.main.quickform.xml.*.resx          |                 |
|           | EditQuoteItem.main.quickform.xml.resx            |                 |
|           | EditSalesOrderDetail.main.quickform.xml          |                 |
|           | EditSalesOrderDetail.main.quickform.xml.*.resx   |                 |
|           | EditSalesOrderDetail.main.quickform.xml.resx     |                 |
|           | EditSalesOrderItem.main.quickform.xml            |                 |
|           | EditSalesOrderItem.main.quickform.xml.*.resx     |                 |
|           | EditSalesOrderItem.main.quickform.xml.resx       |                 |
|           | EditSecurityProfile.main.quickform.xml           |                 |
|           | EditSecurityProfile.main.quickform.xml.*.resx    |                 |
|           | EditSecurityProfile.main.quickform.xml.resx      |                 |
|           | EditSecurityProfile.OkButton_OnClick.method.xml  |                 |
|           | EditSecurityProfile.OnLoad1.method.xml           |                 |
|           | elgcmDeleteEvent.contextmenu.xml                 |                 |
|           | elgcmDeleteEvent.contextmenu.xml.resx            |                 |
|           | elgcmOpenEvent.contextmenu.xml                   |                 |
|           | elgcmOpenEvent.contextmenu.xml.resx              |                 |
|           | elgcmScheduleEvent.contextmenu.xml               |                 |
|           | elgcmScheduleEvent.contextmenu.xml.resx          |                 |
|           | elgcmSpacer1.contextmenu.xml                     |                 |
|           | elgcmSpacer1.contextmenu.xml.resx                |                 |
|           | EmailSetup.main.quickform.xml                    |                 |
|           | EmailSetup.main.quickform.xml.resx               |                 |
|           | EmailSetup.smartpart.xml                         |                 |
|           | EmailSetup.smartpart.xml.resx                    |                 |
|           | EnableDEXDialog.main.quickform.xml               |                 |
|           | EnableDEXDialog.main.quickform.xml.resx          |                 |
|           | EndDate.filter.xml                               |                 |
|           | ErpBillToDetails.main.quickform.xml              |                 |
|           | ErpBillToDetails.main.quickform.xml.*.resx       |                 |

| ile Name | File Contents                                      | File<br>Version |
|----------|----------------------------------------------------|-----------------|
|          | ErpBillToDetails.main.quickform.xml.resx           |                 |
|          | ErpBillTos.main.quickform.xml                      |                 |
|          | ErpBillTos.main.quickform.xml.*.resx               |                 |
|          | ErpBillTos.main.quickform.xml.resx                 |                 |
|          | ERPContactAccounts.main.quickform.xml              |                 |
|          | ERPContactAccounts.main.quickform.xml.*.resx       |                 |
|          | ERPContactAccounts.main.quickform.xml.resx         |                 |
|          | ErpContactAssociation.main.quickform.xml           |                 |
|          | ErpContactAssociation.main.quickform.xml.*.resx    |                 |
|          | ErpContactAssociation.main.quickform.xml.resx      |                 |
|          | ErpExtendedDetails.main.quickform.xml              |                 |
|          | ErpExtendedDetails.main.quickform.xml.*.resx       |                 |
|          | ErpExtendedDetails.main.quickform.xml.resx         |                 |
|          | ErpInvoiceExtDetail.main.quickform.xml             |                 |
|          | ErpInvoiceExtDetail.main.quickform.xml.*.resx      |                 |
|          | ErpInvoiceExtDetail.main.quickform.xml.resx        |                 |
|          | ErpPayFromDetails.main.quickform.xml               |                 |
|          | ErpPayFromDetails.main.quickform.xml.*.resx        |                 |
|          | ErpPayFromDetails.main.quickform.xml.resx          |                 |
|          | ERPPerson.ERPPERSON.entity.xml                     |                 |
|          | ErpReceivableExtDetails.main.quickform.xml         |                 |
|          | ErpReceivableExtDetails.main.quickform.xml.*.resx  |                 |
|          | ErpReceivableExtDetails.main.quickform.xml.resx    |                 |
|          | ErpReceivableItemDetails.main.quickform.xml        |                 |
|          | ErpReceivableItemDetails.main.quickform.xml.*.resx |                 |
|          | ErpReceivableItemDetails.main.quickform.xml.resx   |                 |
|          | ErpReturnDetails.main.quickform.xml                |                 |
|          | ErpReturnDetails.main.quickform.xml.*.resx         |                 |
|          | ErpReturnDetails.main.quickform.xml.resx           |                 |
|          | ErpReturnProductDetails.main.quickform.xml         |                 |
|          | ErpReturnProductDetails.main.quickform.xml.*.resx  |                 |
|          | ErpReturnProductDetails.main.quickform.xml.resx    |                 |
|          | ERPSalesOrder.SalesOrder.ERPSALESORDER.entity.xml  |                 |
|          | ErpShipmentExtDetail.main.quickform.xml            |                 |
|          | ErpShipmentExtDetail.main.quickform.xml.*.resx     |                 |
|          | ErpShipmentExtDetail.main.quickform.xml.resx       |                 |
|          | ErpShipmentItemDetails.main.quickform.xml          |                 |
|          | ErpShipmentItemDetails.main.quickform.xml.*.resx   |                 |
|          | ErpShipmentItemDetails.main.quickform.xml.resx     |                 |
|          | ErpShipToDetails.main.quickform.xml                |                 |

| File Name | File Contents                                  | File<br>Version |
|-----------|------------------------------------------------|-----------------|
|           | ErpShipToDetails.main.quickform.xml.*.resx     |                 |
|           | ErpShipToDetails.main.quickform.xml.resx       |                 |
|           | ErpShipTos.main.quickform.xml                  |                 |
|           | ErpShipTos.main.quickform.xml.*.resx           |                 |
|           | ErpShipTos.main.quickform.xml.resx             |                 |
|           | Event.page.xml                                 |                 |
|           | Event.page.xml.resx                            |                 |
|           | EventListGroupContextMenu.contextmenu.xml      |                 |
|           | EventListGroupContextMenu.contextmenu.xml.resx |                 |
|           | EventSummary.main.quickform.xml                |                 |
|           | EventSummary.main.quickform.xml.*.resx         |                 |
|           | EventSummary.main.quickform.xml.resx           |                 |
|           | EventTasks.ascx                                |                 |
|           | EventTasks.ascx.cs                             |                 |
|           | EventTasks.tasklet.xml                         |                 |
|           | EventTasks.tasklet.xml.resx                    |                 |
|           | exception.identifiers.config.xml               |                 |
|           | ExportData.aspx                                |                 |
|           | ExportData.aspx cs                             |                 |
|           | FinancialSettings.main.quickform.xml           |                 |
|           | FinancialSettings.main.quickform.xml.resx      |                 |
|           | FinancialSettings.smartpart.xml                |                 |
|           | FinancialSettings.smartpart.xml.resx           |                 |
|           | Forecast.page.xml                              |                 |
|           | Forecast.page.xml.resx                         |                 |
|           | ForecastAudit.main.quickform.xml               |                 |
|           | ForecastAudit.main.quickform.xml resx          |                 |
|           | ForecastAudit.smartpart.xml                    |                 |
|           | ForecastAudit.smartpart.xml.resx               |                 |
|           | ForecastDetails.main.quickform.xml             |                 |
|           | ForecastDetails.main.quickform.xml.resx        |                 |
|           | ForecastDetails.smartpart.xml                  |                 |
|           | ForecastDetails.smartpart.xml.resx             |                 |
|           | ForecastOpportunities.main.quickform.xml       |                 |
|           | ForecastOpportunities.main.quickform.xml.resx  |                 |
|           | ForecastOpportunities.smartpart.xml            |                 |
|           | ForecastOpportunities.smartpart.xml.resx       |                 |
|           | ForecastSnapshots.main.quickform.xml           |                 |
|           | ForecastSnapshots.main.quickform.xml.resx      |                 |
|           | ForecastSnapshots.smartpart.xml                |                 |
|           | ForecastSnapshots.smartpart.xml.resx           |                 |

| le Name | File Contents                                              | File<br>Version |
|---------|------------------------------------------------------------|-----------------|
|         | ForecastSummary.page.xml                                   |                 |
|         | ForecastSummary.page.xml resx                              |                 |
|         | ForecastWorksheet.main.quickform.xml                       |                 |
|         | ForecastWorksheet.main.quickform.xml.resx                  |                 |
|         | ForecastWorksheet.smartpart.xml                            |                 |
|         | ForecastWorksheet.smartpart.xml.resx                       |                 |
|         | GeneralSearchOptionsPage.ascx                              |                 |
|         | GeneralSearchOptionsPage.ascx.cs                           |                 |
|         | GeoCodeProviderConfiguration.GEOCODEPROVIDERCONFIGURATION. |                 |
|         | entity.xml                                                 |                 |
|         | GetAccountsByGeocode.mashup.xml                            |                 |
|         | GetAccountsByGeocodeMashup.method.xml                      |                 |
|         | GetLocationFilterCondition.method.xml                      |                 |
|         | GetOpportunityPIFilter.method.xml                          |                 |
|         | GetOpportunityStatusMashup.Method.xml                      |                 |
|         | GetProductsFilterCondition.method.xml                      |                 |
|         | Global.cs                                                  |                 |
|         | Global_Images.resx                                         |                 |
|         | GrandTotal.filter.xml                                      |                 |
|         | GroupLayout.resx                                           |                 |
|         | Groups.main.quickform.xml                                  |                 |
|         | Groups.main.quickform.xml.*.resx                           |                 |
|         | Groups.main.quickform.xml.resx                             |                 |
|         | GroupTabOptionsPage.ascx.cs                                |                 |
|         | Help.master.*.resx                                         |                 |
|         | Help.master.resx                                           |                 |
|         | History.HISTORY.enity.xml                                  |                 |
|         | ImportUser.method.xml                                      |                 |
|         | InsertAssociationActionItem.WebActionRenderingTemplate.vm  |                 |
|         | InsertBackOffice.main.quickform.xml                        |                 |
|         | InsertBackOffice.main.quickform.xml.resx                   |                 |
|         | InsertBODMapping.main.quickform.xml                        |                 |
|         | InsertBODMapping.main.quickform.xml.*.resx                 |                 |
|         | InsertBODMapping.main.quickform.xml.resx                   |                 |
|         | InsertContract.main.quickform.xml                          |                 |
|         | InsertContract.main.quickform.xml.*.resx                   |                 |
|         | InsertContract.main.quickform.xml.resx                     |                 |
|         | InsertCustomSetting.main.quickform.xml                     |                 |
|         | InsertCustomSetting.main.quickform.xml.*.resx              |                 |

| File Contents                                       | File<br>Version                                                                                                    |
|-----------------------------------------------------|----------------------------------------------------------------------------------------------------|
| InsertCustomSetting.main.quickform.xml.resx         |                                                                                                    |
| InsertForecast.main.quickform.xml                   |                                                                                                    |
| InsertForecast.main.quickform.xml.resx              |                                                                                                    |
| InsertForecast.page.xml                             |                                                                                                    |
| InsertForecast.page.xml.resx                        |                                                                                                    |
| InsertForecast.smartpart.xml                        |                                                                                                    |
| InsertForecast.smartpart.xml.resx                   |                                                                                                    |
| InsertIONWorkflowDefinition.main.quickform.xml      |                                                                                                    |
| InsertIONWorkflowDefinition.main.quickform.xml.resx |                                                                                                    |
| InsertIONWorkflowMapping.main.quickform.xml         |                                                                                                    |
| InsertIONWorkflowMapping.main.quickform.xml.resx    |                                                                                                    |
| InsertOpportunity.main.quickform.xml                |                                                                                                    |
| InsertOpportunity.main.quickform.xml.*.resx         |                                                                                                    |
| InsertOpportunity.main.quickform.xml.resx           |                                                                                                    |
| InsertQuota.main.quickform.xml                      |                                                                                                    |
| InsertQuota.main.quickform.xml.resx                 |                                                                                                    |
| InsertQuota.page.xml                                |                                                                                                    |
| InsertQuota.page.xml resx                           |                                                                                                    |
| InsertQuota.smartpart.xml                           |                                                                                                    |
| InsertQuota.smartpart.xml.resx                      |                                                                                                    |
|                                                     |                                                                                                    |
|                                                     |                                                                                                    |
|                                                     |                                                                                                    |
|                                                     |                                                                                                    |
|                                                     |                                                                                                    |
|                                                     |                                                                                                    |
|                                                     |                                                                                                    |
|                                                     |                                                                                                    |
|                                                     |                                                                                                    |
|                                                     |                                                                                                    |
|                                                     |                                                                                                    |
|                                                     |                                                                                                    |
|                                                     |                                                                                                    |
|                                                     |                                                                                                    |
|                                                     |                                                                                                    |
|                                                     |                                                                                                    |
|                                                     |                                                                                                    |
|                                                     |                                                                                                    |
|                                                     |                                                                                                    |
|                                                     |                                                                                                    |
|                                                     |                                                                                                    |
|                                                     | InsertCustomSetting.main.quickform.xml.resx         InsertForecast.main.quickform.xml         InsertForecast.main.quickform.xml.resx         InsertForecast.page.xml         InsertForecast.page.xml         InsertForecast.page.xml.resx         InsertForecast.smartpart.xml         InsertForecast.smartpart.xml         InsertForecast.smartpart.xml         InsertForecast.smartpart.xml.resx         InsertIONWorkflowDefinition.main.quickform.xml.resx         InsertIONWorkflowDefinition.main.quickform.xml.resx         InsertIONWorkflowMapping.main.quickform.xml.resx         InsertIONWorkflowMapping.main.quickform.xml.resx         InsertOpportunity.main.quickform.xml.resx         InsertOpportunity.main.quickform.xml.resx         InsertQuota.main.quickform.xml.resx         InsertQuota.main.quickform.xml.resx         InsertQuota.main.quickform.xml.resx         InsertQuota.main.quickform.xml.resx         InsertQuota.main.quickform.xml.resx         InsertQuota.main.quickform.xml.resx         InsertQuota.main.quickform.xml.resx         InsertQuota.main.quickform.xml.resx         InsertQuota.main.quickform.xml.resx         InsertQuota.main.quickform.xml.resx         InsertQuota.main.quickform.xml.resx         InsertQuota.main.quickform.xml.resx         InsertQuota.main.quickform.xml |

| ile Name | File Contents                                     | File<br>Version |
|----------|---------------------------------------------------|-----------------|
|          | IntegrationGeocode.main.quickform.xml.resx        |                 |
|          | IntegrationIONWorkFlows.main.quickform.xml        |                 |
|          | IntegrationIONWorkFlows.main.quickform.xml.resx   |                 |
|          | IntegrationIONWorkFlows.smartpart.xml             |                 |
|          | IntegrationIONWorkFlows.smartpart.xml.resx        |                 |
|          | Integration.MarketoPartition.                     |                 |
|          | e4c7ef5cda674518928288a0a57f5829.relationship.xml |                 |
|          | IntegrationUsers.main.quickform.xml               |                 |
|          | IntegrationUsers.main.quickform.xml.*.resx        |                 |
|          | IntegrationUsers.main.quickform.xml.resx          |                 |
|          | InvoiceItemDetail.main.quickform.xml              |                 |
|          | InvoiceItemDetail.main.quickform.xml.*.resx       |                 |
|          | InvoiceItemDetail.main.quickform.xml.resx         |                 |
|          | IONWorkflowDefinition.                            | moved to        |
|          | IONWORKFLOWDEFINITION.entity.xml                  | Core            |
|          | IONWorkflowDefinition.page.xml                    |                 |
|          | IONWorkflowDefinition.page.xml.resx               |                 |
|          | IONWorkflowDefinitionCopy.main.quickform.xml      |                 |
|          | IONWorkflowDefinitionCopy.main.quickform.xml.resx |                 |
|          | IONWorkflowDefinitionCopy.smartpart.xml           |                 |
|          | IONWorkflowDefinitionCopy.smartpart.xml.resx      |                 |
|          | IONWorkFlowDetails.main.quickform.xml             |                 |
|          | IONWorkFlowDetails.main.quickform.xml.resx        |                 |
|          | IONWorkFlowDetails.smartpart.xml                  |                 |
|          | IONWorkFlowDetails.smartpart.xml.resx             |                 |
|          | IONWorkflowFieldMappings.main.quickform.xml       |                 |
|          | IONWorkflowFieldMappings.main.quickform.xml.resx  |                 |
|          | IONWorkflowMapping.IONWORKFLOWMAPPING.entity.xml  |                 |
|          | IONWorkflowMappingCopy.main.quickform.xml         |                 |
|          | IONWorkflowMappingCopy.main.quickform.xml.resx    |                 |
|          | IONWorkflowMappingCopy.smartpart.xml              |                 |
|          | IONWorkflowMappingCopy.smartpart.xml.resx         |                 |
|          | IONWorkflowMappingDetails.main.quickform.xml      |                 |
|          | IONWorkflowMappingDetails.main.quickform.xml.resx |                 |
|          | LeadDetails.main.quickform.xml                    |                 |
|          | LeadDetails.main.quickform.xml.*.resx             |                 |
|          | LeadDetails.main.quickform.xml.resx               |                 |
|          | LiteratureManagementTasks.ascx                    |                 |
|          | LiteratureManagementTasks.ascx.cs                 |                 |

| File Name | File Contents     File       Version                |  |
|-----------|-----------------------------------------------------|--|
|           | LiteratureManagementTasks.ascx.resx                 |  |
|           | LitRequestForm.ascx                                 |  |
|           | LiveGroupViewer.smartpart.xml                       |  |
|           | LiveGroupViewer.smartpart.xml.resx                  |  |
|           | log4net.config                                      |  |
|           | Login.aspx                                          |  |
|           | Login.aspx.resx                                     |  |
|           | Login.aspx.*.resx                                   |  |
|           | Logoff.aspx                                         |  |
|           | Logoff.aspx.resx                                    |  |
|           | Logoff.aspx.*.resx                                  |  |
|           | ManageCurrency.main.quickform.xml                   |  |
|           | ManageCurrency.main.quickform.xml.*.resx            |  |
|           | ManageCurrency.main.quickform.xml.resx              |  |
|           | Manager.filter.xml                                  |  |
|           | ManageStages.ascx.cs                                |  |
|           | ManageTargets.ascx.resx                             |  |
|           | manifest.xml                                        |  |
|           | MarketoInsightDashboard.smartpart.xml               |  |
|           | MarketoInsightDashboard.smartpart.xml.resx          |  |
|           | MarketoLeadDetail.main.quickform.xml                |  |
|           | MarketoLeadDetail.main.quickform.xml.resx           |  |
|           | MarketoPartition.MarketoLead.                       |  |
|           | 847e07c7c7d6421582564fc0794edb18.relationship.xml   |  |
|           | MarketoPartition.MARKETOPARTITION.entity.xml        |  |
|           | MarketoPartition.page.xml                           |  |
|           | MarketoPartition.page.xml.resx                      |  |
|           | MarketoPartitionDetail.main.quickform.xml           |  |
|           | MarketoPartitionDetail.main.quickform.xml.resx      |  |
|           | MarketoPartitionDetail.smartpart.xml                |  |
|           | MarketoPartitionDetail.smartpart.xml.resx           |  |
|           | MarketoPartitions.main.quickform.xml                |  |
|           | MarketoPartitions.main.quickform.xml.resx           |  |
|           | MarketoPartitions.smartpart.xml                     |  |
|           | MarketoPartitions.smartpart.xml.resx                |  |
|           | MarketoSalesInsights.smartpart.xml                  |  |
|           | MarketoSalesInsights.smartpart.xml.resx             |  |
|           | menultemActivityGroupSpacer.contextmenu.xml         |  |
|           | menultemActivityGroupSpacer.contextmenu.xml.resx    |  |
|           | menultemCreateNewForecastGroup.contextmenu.xml      |  |
|           | menultemCreateNewForecastGroup.contextmenu.xml.resx |  |

| ile Name | File Contents                                    | File<br>Version |
|----------|--------------------------------------------------|-----------------|
|          | menultemCreateNewQuotaGroup.contextmenu.xml      |                 |
|          | menultemCreateNewQuotaGroup.contextmenu.xml.resx |                 |
|          | menultemLookupForecast.contextmenu.xml           |                 |
|          | menultemLookupForecast.contextmenu.xml.resx      |                 |
|          | menultemLookupQuota.contextmenu.xml              |                 |
|          | menultemLookupQuota.contextmenu.xml.resx         |                 |
|          | menultemNewForecast.contextmenu.xml              |                 |
|          | menultemNewForecast.contextmenu.xml resx         |                 |
|          | menultemNewQuota.contextmenu.xml                 |                 |
|          | menultemNewQuota.contextmenu.xml resx            |                 |
|          | MergeChildren.ascx                               |                 |
|          | MergeChildren.ascx.resx                          |                 |
|          | MergeRecords.ascx.cs                             |                 |
|          | MergeRecords.ascx.resx                           |                 |
|          | MergeRecordsConfirmation.ascx                    |                 |
|          | MergeRecordsConfirmation.ascx.cs                 |                 |
|          | MergeRecordsConfirmation.ascx.resx               |                 |
|          | MergeRecordsConfirmation.smartpart.xml           |                 |
|          | MergeRecordsConfirmation.smartpart.xml.resx      |                 |
|          | MergeRecordsConfirmation_Edit.ascx               |                 |
|          | MergeRecordsConfirmation_Edit.ascx.cs            |                 |
|          | mnultemCreateActivityGroup.contextmenu.xml       |                 |
|          | mnultemCreateActivityGroup.contextmenu.xml.resx  |                 |
|          | mnultemEventGroup.contextmenu.xml                |                 |
|          | mnultemEventGroup.contextmenu.xml.resx           |                 |
|          | mnultemEventLookup.contextmenu.xml               |                 |
|          | mnultemEventLookup.contextmenu.xml.resx          |                 |
|          | mnultemLiteratureGroup.contextmenu.xml           |                 |
|          | mnultemLiteratureGroup.contextmenu.xml.resx      |                 |
|          | mnultemLiteratureLookup.contextmenu.xml          |                 |
|          | mnultemLiteratureLookup.contextmenu.xml.resx     |                 |
|          | mnultemScheduleEvent.contextmenu.xml             |                 |
|          | mnultemScheduleEvent.contextmenu.xml.resx        |                 |
|          | mnuLitRequestNew.contextmenu.xml                 |                 |
|          | mnuLitRequestNew.contextmenu.xml.resx            |                 |
|          | mnuSpacer1.contextmenu.xml                       |                 |
|          | mnuSpacer1.contextmenu.xml.resx                  |                 |
|          | navActivityManager.navitem.xml                   |                 |
|          | navActivityManager.navitem.xml.*.resx            |                 |
|          | navActivityManager.navitem.xml.resx              |                 |

| File Name | File Contents                                | File<br>Version |
|-----------|----------------------------------------------|-----------------|
|           | navActivityManagerSales.navitem.xml          |                 |
|           | navActivityManagerSales.navitem.xml.*.resx   |                 |
|           | navActivityManagerSales.navitem.xml.resx     |                 |
|           | navActivityManagerService.navitem.xml        |                 |
|           | navActivityManagerService.navitem.xml.*.resx |                 |
|           | navActivityManagerService.navitem.xml.resx   |                 |
|           | navActivityManagerSupport.navitem.xml        |                 |
|           | navActivityManagerSupport.navitem.xml.*.resx |                 |
|           | navActivityManagerSupport.navitem.xml.resx   |                 |
|           | navEvents.navitem.xml                        |                 |
|           | navEvents.navitem.xml.resx                   |                 |
|           | navForecastDetails.navitem.xml               |                 |
|           | navForecastDetails.navitem.xml resx          |                 |
|           | navForecastSummary.navitem.xml               |                 |
|           | navForecastSummary.navitem.xml resx          |                 |
|           | navltemLookupActivity.contextmenu.xml        |                 |
|           | navltemLookupActivity.contextmenu.xml.resx   |                 |
|           | navLitRequest.navitem.xml                    |                 |
|           | navLitRequest.navitem.xml.resx               |                 |
|           | navMarketingEvents.navitem.xml               |                 |
|           | navMarketingEvents.navitem.xml.resx          |                 |
|           | navMarketingLitRequest.navitem.xml           |                 |
|           | navMarketingLitRequest.navitem.xml.resx      |                 |
|           | navQuota.navitem.xml                         |                 |
|           | navQuota.navitem.xml.resx                    |                 |
|           | navServiceEvents.navitem.xml                 |                 |
|           | navServiceEvents.navitem.xml.resx            |                 |
|           | navSupportEvents.navitem.xml                 |                 |
|           | navSupportEvents.navitem.xml.resx            |                 |
|           | NavSwaggerAPIDocs.navitem.xml                |                 |
|           | NavSwaggerAPIDocs.navitem.xml.resx           |                 |
|           | new_Forecase.menu.xml                        |                 |
|           | new_Forecase.menu.xmlresx                    |                 |
|           | new Quota.menu.xml                           |                 |
|           | new_Quota.menu.xml resx                      |                 |
|           | new_quote.menu.xml                           |                 |
|           | new_quote.menu.xml.*.resx                    |                 |
|           | new_quote.menu.xml.resx                      |                 |
|           | new_salesOrder.menu.xml                      |                 |
|           | new_salesOrder.menu.xml.*.resx               |                 |
|           | new_salesOrder.menu.xml.resx                 |                 |

| ile Name | File Contents                                                     | File<br>Version  |
|----------|-------------------------------------------------------------------|------------------|
|          | new_ticket.menu.xml                                               |                  |
|          | new_ticket.menu.xml.*.resx                                        |                  |
|          | new_ticket.menu.xml.resx                                          |                  |
|          | NotesHistoryList.smartpart.xml                                    |                  |
|          | NotesHistoryList.smartpart.xml.resx                               |                  |
|          | OfficeProfile.page.xml                                            |                  |
|          | OfficeProfile.page.xml.*.resx                                     |                  |
|          | OfficeProfile.page.xml.resx                                       |                  |
|          | OfficeProfileSettings.main.quickform.xml                          |                  |
|          | OfficeProfileSettings.main.quickform.xml.resx                     |                  |
|          | OfficeProfileSettings.smartpart.xml                               |                  |
|          | OfficeProfileSettings.smartpart.xml.resx                          |                  |
|          | OnAfterInsert.method.xml                                          | moved to<br>Core |
|          | OnAfterUpdate.method.xml                                          | moved to<br>Core |
|          | OnBeforeInsert.method.xml                                         | moved to<br>Core |
|          | OnBeforeUpdate.method.xml                                         | moved to         |
|          |                                                                   | Core             |
|          | OpportunitiesOptionsPage.ascx                                     |                  |
|          | OpportunitiesOptionsPage.ascx.cs                                  |                  |
|          | OpportunitiesOptionsPage.ascx.resx                                |                  |
|          | OpportunitySalesProcess.ascx.cs                                   |                  |
|          | OpportunitiesWhatsNew.ascx                                        |                  |
|          | OpportunitiesWhatsNew.ascx.cs                                     |                  |
|          | OpportunitiesWhatsNew.ascx.resx                                   |                  |
|          | Opportunity.SlxLocation.                                          |                  |
|          | 2e7a7786b8154bbab325e58ca67c79e8.relationship.xml                 |                  |
|          | OpportunityClosedLost.cmdCancel_OnClick.method.xml                |                  |
|          | OpportunityClosedLost.lueCompetitorLoss_OnChange.method.xml       |                  |
|          | OpportunityClosedLost.main.quickform.xml                          |                  |
|          | OpportunityClosedLost.main.quickform.xml.*.resx                   |                  |
|          | OpportunityClosedLost.main.quickform.xml.resx                     |                  |
|          | OpportunityClosedWon.cmdCancel_OnClick.method.xml                 |                  |
|          | OpportunityClosedWon.lueCompetitorReplaced_OnChange.method.xml    |                  |
|          | OpportunityClosedWon.main.quickform.xml                           |                  |
|          | OpportunityClosedWon.main.quickform.xml.*.resx                    |                  |
|          | OpportunityClosedWon.main.quickform.xml.resx                      |                  |
|          | OpportunityCompetitors.lueAssociateCompetitor_OnChange.method.xml |                  |
|          | OpportunityCompetitors.main.quickform.xml                         |                  |

| File Name | File Contents                                            | File<br>Version  |
|-----------|----------------------------------------------------------|------------------|
|           | OpportunityCompetitors.main.quickform.xml.*.resx         |                  |
|           | OpportunityCompetitors.main.quickform.xml.resx           |                  |
|           | OpportunityDetails.cmdCopyOpportunity_OnClick.method.xml |                  |
|           | OpportunityDetails.main.quickform.xml                    |                  |
|           | OpportunityDetails.main.quickform.xml.*.resx             |                  |
|           | OpportunityDetails.main.quickform.xml.resx               |                  |
|           | OpportunityDetails.OnLoad1.method.xml                    |                  |
|           | OpportunityErpDetails.main.quickform.xml                 |                  |
|           | OpportunityErpDetails.main.quickform.xml.*.resx          |                  |
|           | OpportunityErpDetails.main.quickform.xml.resx            |                  |
|           | OpportunityProducts.main.quickform.xml                   |                  |
|           | OpportunityProducts.main.quickform.xml.*.resx            |                  |
|           | OpportunityProducts.main.quickform.xml.resx              |                  |
|           | OpportunityQuotes.main.quickform.xml                     |                  |
|           | OpportunityQuotes.main.quickform.xml.*.resx              |                  |
|           | OpportunityQuotes.main.quickform.xml.resx                |                  |
|           | OpportunitySnapShot.ascx.cs                              |                  |
|           | OpportunityStatus.mashup.xml                             |                  |
|           | Owner.SECCODE.entity.xml                                 |                  |
|           | PeriodExchangeRate.main.quickform.xml                    |                  |
|           | PeriodExchangeRate.main.quickform.xml.resx               |                  |
|           | PickListDetail.ascx.cs                                   |                  |
|           | PickListItems.ascx.cs                                    |                  |
|           | Potential.filter.xml                                     |                  |
|           | Product.ProductLocation.                                 |                  |
|           | 03b0eaa680fb476cac0c90b4b298b997.relationship.xml        |                  |
|           | ProductDetails.main.quickform.xml                        |                  |
|           | ProductDetails.main.quickform.xml.*.resx                 |                  |
|           | ProductDetails.main.quickform.xml.resx                   |                  |
|           | Product filter.xml                                       |                  |
|           | ProductLocation.PRODUCTLOCATION.entity.xml               | moved to<br>Core |
|           | ProductLocationView.PRODUCTLOCATIONVIEW.entity.xml       | moved to<br>Core |
|           | ProductMasterDataEnabledView.                            | moved to         |
|           | PRODUCTMASTERDATAENABLEDVIEW.entity.xml                  | Core             |
|           | PxMap.aspx                                               |                  |
|           | QFListBox.WebControlRenderingTemplate.vm                 |                  |
|           | QFSDataGrid.WebControlScriptRenderingTemplate.vm         |                  |
|           | QuickForm2Web.vm                                         |                  |
|           | Quota.page.xml                                           |                  |

| ile Name | File Contents                                                            | File<br>Version |
|----------|--------------------------------------------------------------------------|-----------------|
|          | Quota.page.xml.resx                                                      |                 |
|          | QuotaDetails.main.quickform.xml                                          |                 |
|          | QuotaDetails.main.quickform.xml.resx                                     |                 |
|          | QuotaDetails.smartpart.xml                                               |                 |
|          | QuotaDetails.smartpart.xml.resx                                          |                 |
|          | QuoteDetails.btnCopy_OnClick.method.xml                                  |                 |
|          | QuoteDetails.main.quickform.xml                                          |                 |
|          | QuoteDetails.main.quickform.xml.*.resx                                   |                 |
|          | QuoteDetails.main.quickform.xml.resx                                     |                 |
|          | QuoteDetails.OnLoad1.method.xml                                          |                 |
|          | QuoteDiscountChargeItems.main.quickform.xml                              |                 |
|          | QuoteDiscountChargeItems.main.quickform.xml.*.resx                       |                 |
|          | QuoteDiscountChargeItems.main.quickform.xml.resx                         |                 |
|          | QuoteErpDetails.main.quickform.xml                                       |                 |
|          | QuoteErpDetails.main.quickform.xml.*.resx                                |                 |
|          | QuoteErpDetails.main.quickform.xml.resx                                  |                 |
|          | QuoteProducts.main.quickform.xml                                         |                 |
|          | QuoteProducts.main.quickform.xml.*.resx                                  |                 |
|          | QuoteProducts.main.quickform.xml.resx                                    |                 |
|          | QuoteSnapshot.ascx                                                       |                 |
|          | QuoteSnapshot.ascx.resx                                                  |                 |
|          | QuoteSnapshot.ascx.cs                                                    |                 |
|          | Region.filter.xml                                                        |                 |
|          | Return.page.xml                                                          |                 |
|          | Return.page.xml.*.resx                                                   |                 |
|          | Return.page.xml.xml.resx                                                 |                 |
|          | ReturnDetails.main.quickform.xml                                         |                 |
|          | ReturnDetails.main.quickform.xml.*.resx                                  |                 |
|          | ReturnDetails.main.quickform.xml.resx                                    |                 |
|          | ReturnShipToDetail.main.quickform.xml                                    |                 |
|          | ReturnShipToDetail.main.quickform.xml.*.resx                             |                 |
|          | ReturnShipToDetail.main.quickform.xml.resx                               |                 |
|          | RoleActions.main.quickform.xml                                           |                 |
|          | RoleActions.main.quickform.xml.*.resx                                    |                 |
|          | RoleActions.main.quickform.xml.resx                                      |                 |
|          | RoleUsers.main.quickform.xml                                             |                 |
|          | RoleUsers.main.quickform.xml.*.resx                                      |                 |
|          | RoleUsers.main.quickform.xml.resx                                        |                 |
|          | Sage.SalesLogix.BusinessRules.Jobs.CRMWorkflowJob.job.xml                |                 |
|          | Sage.SalesLogix.Client.GroupBuilder.Modules.GroupViewerModule.module.xml |                 |

| File Contents                                                                        | File<br>Version                                                                                                    |
|--------------------------------------------------------------------------------------|----------------------------------------------------------------------------------------------------|
| Sage.SnippetLibrary.CSharp.<br>@.1bcea2dc-e2a6-4691-a150-0295d58bdd07.codesnippet.cs |                                                                                                    |
| Sage.SnippetLibrary.CSharp.                                                          |                                                                                                    |
| @.03ece52b-ed84-472f-acc0-1c9e6f421871.codesnippet.cs                                |                                                                                                    |
| Sage.SnippetLibrary.CSharp.<br>@.4da03ca3-4a08-41dd-b318-c1d2b428c34a.codesnippet.cs |                                                                                                    |
| Sage.SnippetLibrary.CSharp.                                                          |                                                                                                    |
| @.5c9de628-c88e-4893-8c52-1a877f68a1e6.codesnippet.cs                                |                                                                                                    |
| Sage.SnippetLibrary.CSharp.                                                          |                                                                                                    |
| @.5f1a7339-5d40-4671-9522-9fe3f4b49035.codesnippet.cs                                |                                                                                                    |
| Sage.SnippetLibrary.CSharp.                                                          |                                                                                                    |
| @.5fc66ecc-305b-4b51-b311-59fa7479c5e0.codesnippet.cs                                |                                                                                                    |
| Sage.SnippetLibrary.CSharp.                                                          |                                                                                                    |
| @.6bae84d4-d7a1-4e90-8709-f38352d24a8a.codesnippet.cs                                |                                                                                                    |
|                                                                                      |                                                                                                    |
|                                                                                      |                                                                                                    |
|                                                                                      |                                                                                                    |
|                                                                                      |                                                                                                    |
| Sage.SnippetLibrary.CSharp.                                                          |                                                                                                    |
| Sage.SnippetLibrary.CSharp.<br>@.34fc6dc2-19c4-4016-b79a-c4bf2fe5435c.codesnippet.cs |                                                                                                    |
| Sage.SnippetLibrary.CSharp.                                                          |                                                                                                    |
| @.50a29bf4-0a49-4cf6-9848-1b93209c6040.codesnippet.cs                                |                                                                                                    |
| Sage.SnippetLibrary.CSharp.                                                          |                                                                                                    |
| @.91d7fa9c-fade-446e-829f-2cfc4b570e1c.codesnippet.cs                                |                                                                                                    |
| Sage.SnippetLibrary.CSharp.<br>@.173a8858-50e7-45c6-a602-4dadf7f22c6a.codesnippet.cs |                                                                                                    |
| Sage.SnippetLibrary.CSharp.<br>@.629d230d-5e07-425f-b494-cf424afbd6fa.codesnippet.cs |                                                                                                    |
| Sage.SnippetLibrary.CSharp.<br>@.09444607-7a4a-40a4-bcd3-5cb0d451963f.codesnippet.cs |                                                                                                    |
| Sage.SnippetLibrary.CSharp.                                                          |                                                                                                    |
| @.34760844-1ddf-461e-9623-8baf384a22ff.codesnippet.cs                                |                                                                                                    |
| Sage.SnippetLibrary.CSharp.                                                          |                                                                                                    |
| @.c76519e8-cd6b-4eb8-815f-4d4a30b015c1.codesnippet.cs                                |                                                                                                    |
| Sage.SnippetLibrary.CSharp.<br>@.ca905be9-013e-4e89-a37a-96c94b04a066.codesnippet.cs |                                                                                                    |
| Sage.SnippetLibrary.CSharp.                                                          |                                                                                                    |
| @.d44aa26d-ea57-49a7-a1c5-fc400d1ab404.codesnippet.cs                                |                                                                                                    |
| Sage.SnippetLibrary.CSharp.                                                          |                                                                                                    |
|                                                                                      |                                                                                                    |
|                                                                                      | Sage. SnippetLibrary.CSharp.         @. 1bcea2dc-e2a6-4691-a150-0295d58bd007.codesnippet.cs         Sage. SnippetLibrary.CSharp.         @. 03ece52b-ed84-472f-acc0-1c9e6f421871.codesnippet.cs         Sage. SnippetLibrary.CSharp.         @. 4da03ca3-4a08-41dd-b318-c1d2b428c34a.codesnippet.cs         Sage. SnippetLibrary.CSharp.         @. 5c9de622-e88e-4893-8c52-1a877f68a1e6.codesnippet.cs         Sage. SnippetLibrary.CSharp.         @. 5f1a7339-5d40-4671-9522-9fe3f4b49035.codesnippet.cs         Sage. SnippetLibrary.CSharp.         @. 5fc66ecc-305b-4b51-b311-59fa7479c5e0.codesnippet.cs         Sage. SnippetLibrary.CSharp.         @. 6fc6ecc-305b-4b51-b311-59fa7479c5e0.codesnippet.cs         Sage. SnippetLibrary.CSharp.         @. 6fc62933f-707d-4eaa-a9d4-5c59c45f4269.codesnippet.cs         Sage. SnippetLibrary.CSharp.         @. 6d52933f-707d-4eaa-a9d4-5c59c45f4269.codesnippet.cs         Sage. SnippetLibrary.CSharp.         @. 6d52933f-707d-4eaa-a9d4-5c59c45f4269.codesnippet.cs         Sage. SnippetLibrary.CSharp.         @. 94d5dfaf-112-47aa-9f83-7c4689bf6c1c.codesnippet.cs         Sage. SnippetLibrary.CSharp.         @. 94d5dc2-19c4-40f6-9848-1b93209c6040.codesnippet.cs         Sage. SnippetLibrary.CSharp.         @. 91d7fa9c-fade-446e-829f-2cfc4b570e1c.codesnippet.cs         Sage. SnippetLibrary.CSharp. |

| ile Name | File Contents                                                                             | File<br>Version |
|----------|-------------------------------------------------------------------------------------------|-----------------|
|          | Sage.SnippetLibrary.CSharp.                                                               |                 |
|          | @.db980b6a-4754-4b0f-8a52-7716d51410a4.codesnippet.cs                                     |                 |
|          | Sage.SnippetLibrary.CSharp.                                                               |                 |
|          | @.ea481e10-b8ec-4571-8994-3b1c6e764970.codesnippet.cs                                     |                 |
|          | Sage.SnippetLibrary.CSharp.<br>@.eb37355a-bbc5-4a0e-8f4e-9621ebe9550e.codesnippet.cs      |                 |
|          | Sage.SnippetLibrary.CSharp.                                                               |                 |
|          | @.eefa20d0-1d90-45e9-a21b-33ddfa847d5f.codesnippet.cs                                     |                 |
|          | SalesLogix.resx                                                                           |                 |
|          | SalesLogix.*.resx                                                                         |                 |
|          | SalesLogixPortal.resx                                                                     |                 |
|          | SalesLogixPortal.*.resx                                                                   |                 |
|          | SalesOrderAddress.SALESORDERADDRESS.entity.xml                                            |                 |
|          | SalesOrderDetails.btnCopy OnClick.method.xml                                              |                 |
|          | SalesOrderDetails.main.quickform.xml                                                      |                 |
|          | SalesOrderDetails.main.quickform.xml.*.resx                                               |                 |
|          | SalesOrderDetails.main.quickform.xml.resx                                                 |                 |
|          | SalesOrderDetails.OnLoad1.method.xml                                                      |                 |
|          | SalesOrderDiscountChargeItems.main.quickform.xml                                          |                 |
|          | SalesOrderDiscountChargeItems.main.quickform.xml.*.                                       |                 |
|          | SalesOrderDiscountChargeItems.main.quickform.xml.resx                                     |                 |
|          | SalesOrderDistributedTaxes.main.quickform.xml                                             |                 |
|          | SalesOrderDistributedTaxes.main.quickform.xml.*.resx                                      |                 |
|          | SalesOrderDistributedTaxes.main.quickform.xml.resx                                        |                 |
|          | SalesOrderErpDetails.main.quickform.xml                                                   |                 |
|          | SalesOrderErpDetails.main.quickform.xml.*.resx                                            |                 |
|          | SalesOrderErpDetails.main.quickform.xml.resx                                              |                 |
|          | SalesOrderProducts.main.quickform.xml                                                     |                 |
|          |                                                                                           |                 |
|          | SalesOrderProducts.main.quickform.xml.*.resx                                              |                 |
|          | SalesOrderProducts.main.quickform.xml.resx<br>SalesOrderProducts.OnLoadHandler.method.xml |                 |
|          |                                                                                           |                 |
|          | SalesOrderSnapShot.ascx                                                                   |                 |
|          | SalesOrderSnapShot.ascx.cs                                                                |                 |
|          | SalesOrderSnapShot.ascx.resx                                                              |                 |
|          | SalesOrderSoldTo.main.quickform.xml                                                       |                 |
|          | SalesOrderSoldTo.main.quickform.xml.*.resx                                                |                 |
|          | SalesOrderSoldTo.main.quickform.xml.resx                                                  |                 |
|          | ScheduleCompleteActivity.ascx                                                             |                 |
|          | ScriptDeferFilter.cs                                                                      |                 |
|          | SecuredActionRoles.main.quickform.xml                                                     |                 |

| File Name | File Contents                                     | File<br>Version |
|-----------|---------------------------------------------------|-----------------|
|           | SecuredActionRoles.main.quickform.xml.*.resx      |                 |
|           | SecuredActionRoles.main.quickform.xml.resx        |                 |
|           | SendTicketEmail.ascx                              |                 |
|           | SendTicketEmail.ascx.cs                           |                 |
|           | SetMingleContext.aspx.cs                          |                 |
|           | Shared.filter.xml                                 |                 |
|           | SlxLocation.ProductLocation.                      |                 |
|           | d5452e90a06e48a2b694768759060eec.                 |                 |
|           | relationship.xml                                  |                 |
|           | SlxLocation.SlxLocationAccountingEntity.          |                 |
|           | 9d5e6fc71abf42afb2dc12a681972567.relationship.xml |                 |
|           | SlxPage.pgtemplate.xml.resx                       |                 |
|           | SpeedSearch.ascx                                  |                 |
|           | SpeedSearch.resx                                  |                 |
|           | State.filter.xml                                  |                 |
|           | StepManageDuplicates.ascx.cs                      |                 |
|           | StepProcessRequest.ascx                           |                 |
|           | StepProcessRequest.ascx.cs                        |                 |
|           | StepSelectFile.ascx                               |                 |
|           | SumWeightedPotential.filter.xml                   |                 |
|           | SwaggerUI.ascx                                    |                 |
|           | SwaggerUI.page.xml                                |                 |
|           | SwaggerUI.page.xml.resx                           |                 |
|           | SwaggerUI.smartpart.xml                           |                 |
|           |                                                   |                 |
|           | SwaggerUI.smartpart.xml.resx                      |                 |
|           | SyncHistory.main.quickform.xml                    |                 |
|           | SyncHistory.main.quickform.xml.*.resx             |                 |
|           | SyncHistory.main.quickform.xml.resx               |                 |
|           | SyncResultsHistory.ascx                           |                 |
|           | tenant.config                                     |                 |
|           | TicketActivities.main.quickform.xml               |                 |
|           | TicketActivities.main.quickform.xml.*.resx        |                 |
|           | TicketActivities.main.quickform.xml.resx          |                 |
|           | TicketActivityItems.main.quickform.xml            |                 |
|           | TicketActivityItems.main.quickform.xml.*.resx     |                 |
|           | TicketActivityItems.main.quickform.xml.resx       |                 |
|           | TicketActivityParts.main.quickform.xml            |                 |
|           | TicketActivityParts.main.quickform.xml.*.resx     |                 |
|           | TicketActivityParts.main.quickform.xml.resx       |                 |
|           | TicketDetails.main.quickform.xml                  |                 |

| File Name | File Contents                                     | File<br>Version |
|-----------|---------------------------------------------------|-----------------|
|           | TicketDetails.main.quickform.xml.*.resx           |                 |
|           | TicketDetails.main.quickform.xml.resx             |                 |
|           | TicketProblem.Ticket.TICKETPROBLEM.entity.xml     |                 |
|           | TicketSolution.Ticket.TICKETSOLUTION.entity.xml   |                 |
|           | TotalAmount.filter.xml                            |                 |
|           | UpdateAccountOptions.ascx.cs                      |                 |
|           | UpdateContactOptions.ascx.cs                      |                 |
|           | UpdateTargets.ascx                                |                 |
|           | UpdateTargets.ascx.cs                             |                 |
|           | Urgency.URGENCY.entity.xml                        |                 |
|           | User.BOEAckStatusNotification.                    |                 |
|           | 33dfed93b7fb4247a87d96ae35b6846b.relationship.xml |                 |
|           | UserChangePassword.btnSave_OnClick.method.xml     |                 |
|           | UserChangePassword.main.quickform.xml             |                 |
|           | UserChangePassword.main.quickform.xml.*.resx      |                 |
|           | UserChangePassword.main.quickform.xml.resx        |                 |
|           | UserChangePassword.OnLoad1.method.xml             |                 |
|           | UserProfile.User.USERPROFILE.entity.xml           |                 |
|           | UserProfileOptionsPage.ascx                       |                 |
|           | UserProfileOptionsPage.ascx.cs                    |                 |
|           | UserProfileOptionsPage.ascx.resx                  |                 |
|           | UserRole.USERROLE.entity.xml                      |                 |
|           | web.config                                        |                 |
|           | WinAuthLoad.aspx.cs                               |                 |

# Chapter 2 Applying the Update

This Web Model Update affects the following portals:

- SData
- Web Client
- Offline Web Client
- Customer Portal
- SDataCustomerPortal
- SLXJobService

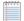

Install the ICRM v8.4.0 VFS Web Model Update 04.zip bundle using the Application Architect, and then build and deploy your Web site(s).

# Installing VFS bundles

Install VFS .zip bundles using the Application Architect.

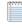

If you are using a local file system, instead of a virtual file system (VFS), you must stop the SLXJobService. You may restart the SLXJobService after building and deploying your web site.

#### To install the bundles

- 1. Extract the contents of the Infor\_CRM\_v840\_Web\_Model\_Update\_04.zip file to a temporary folder.
- 2. Ensure the bundle is not blocked.
  - a. Right-click the bundle file and click Properties.
  - b. On the **General** tab, if there is an **Unblock** button, click it to unblock the file. The Unblock button only displays if the file is locked.
  - c. Click Apply.
  - d. Click OK.
- 3. Ensure you have **Write** permissions to the bundle installation folder. Check permissions on the Security tab on the folder properties.
- 4. Open the Application Architect.
- 5. On the View menu, click Bundle Manager.
- 6. Click Install.

- 7. Select Filename and navigate to the temporary folder you extracted the Infor\_CRM\_v840\_Web\_Model\_ Update\_04.zip, click ICRM v8.4.0 VFS Web Model Update 04.zip, and then click Open.
- 8. On the Select Bundle screen, click Next.

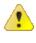

If you have customized your Web Client files, you may receive a message that the bundle contains items that conflict with existing items in this project. See the Application Architect help file topic called 'Merging Changes During Bundle Installation' for instructions before continuing to install the bundle.

- 9. On the Select Items screen, ensure the Portals option is selected.
- 10. Click Next, and then click Finish.
- 11. Close Application Architect.
- 12. Re-open Application Architect.

# **Merging Configuration files**

If you have customized configuration files, you must merge your configuration files with the updated configuration files in this update.

#### To merge

- 1. In Application Architect, open the Virtual File System Explorer.
- 2. Expand Virtual File System Explorer, expand Model, and then expand Portal.
- 3. Merge the SIxClient portal web.config files.
  - a. Expand the **SIxClient** portal.
  - b. Expand the Support Files folder, right-click the web.config file, and then click Open.
  - c. Open Windows Explorer and browse to the base directory on the Web server, for example, C:\Inetpub\wwwroot\, and then double-click the **SIxClient** folder.
  - d. Open the web.config file.
  - e. Use a comparison tool to merge the contents of both files into the Virtual File System (VFS) version of the web.config file.
  - f. Save your changes.
- 4. Repeat step 3 for the SIxClient appSettings.config file.
- 5. Merge the SData portal web.config files.
  - a. Browse to the **SData** portal. This is the SData portal you configured when implementing Infor Ming.le.
  - b. Expand the Support Files folder, right-click the web.config file, and then click Open.
  - c. Open Windows Explorer and browse to the base directory on the Web server, for example, C:\Inetpub\wwwroot\, and then double-click the **SData** folder.
  - d. Open the web.config file.
  - e. Use a comparison tool to merge the contents of both files into the Virtual File System (VFS) version of the web.config file.
  - f. Save your changes.
- 6. Repeat step 5 for the SData appSettings.config file.

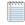

When building and deploying, you may see the error "Exception was thrown when getting deployment items: Key already exists." You can safely ignore this error.

### Building and deploying the Web changes

To make your changes available, you must build and deploy the Web portal(s).

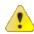

You must log in to the Application Architect and build and deploy the Web changes from within the Application Architect in order to get all changes.

#### To build and deploy

- 1. If Application Architect is open, close and re-open Application Architect.
- 2. In the Project Explorer, click the project.
- Press and hold the CTRL key, and then on the Build menu, click Build Web Platform. All the files in the entire assembly for the current project are compiled. Status for the build is displayed in the Output Window at the bottom of the screen.
- 4. When the build is complete, on the View menu, click Deployment Explorer.
- 5. Expand Deployments.
- 6. Double-click the portal to deploy.
- 7. Under Deployment Targets, right-click the target portal, and click Deploy Portal.

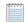

- By default, the Infor CRM Web Client portal is set to deploy to the localhost, but you can change these settings to fit your environment.
- Changes will not be visible to the Offline Web Client and/or Web remote Office until after the next Sync cycle.
- 8. Repeat steps 1-7 for each of the affected portals.

### Infor CRM Back Office Extension (ICBOE) installations

If your installation includes Infor CRM Back Office Extension, you must upgrade the BOD Pack for your ERP system to version 8.4.0.04. For more information, and to download the BOD Packs, see KB 2142235, available from Infor Concierge at https://concierge.infor.com/.

To access the Knowledge Base

- 1. From the App Menu, click Infor Support Portal.
- 2. Click Search and then click Knowledge Base.

# Infor CRM ION Workflow

If your installation includes Infor CRM ION Workflow, you must upload additional files to ION Desk and Infor Ming.le. For more information, and to download the files, see KB 1974772, available from Infor Xtreme www.inforxtreme.com.